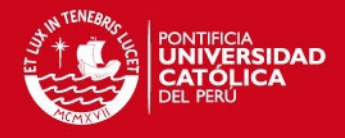

# **PONTIFICIA UNIVERSIDAD CATÓLICA DEL PERÚ**

# **FACULTAD DE CIENCIAS E INGENIERÍA**

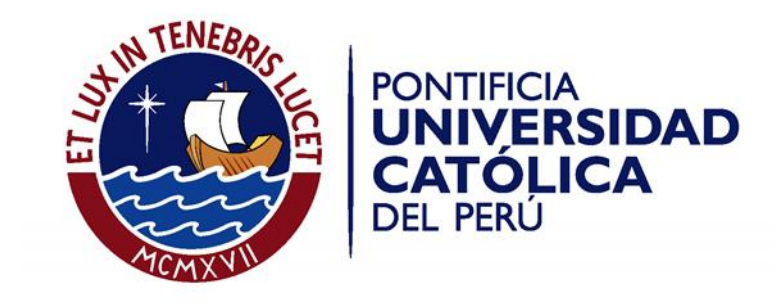

# **ADOPCIÓN DE HERRAMIENTA PARA EL SOPORTE A LA GESTIÓN DEL PORTAFOLIO DE PROYECTOS DE PROCAL-PROSER**

Tesis para optar el Título de **Ingeniero Informático,** que presenta el bachiller:

**Sandra Cecilia Ghersi Sayán**

**ASESOR: Abraham Eliseo Dávila Ramón CO-ASESOR: Luis Alberto Flores García**

Lima, junio de 2016

Tesis publicada con autorización del autor No olvide citar esta tesis

SIS PUCP

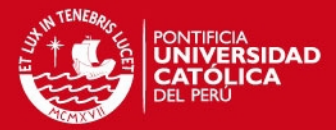

#### **RESUMEN**

En la actualidad, las empresas de desarrollo y uso de tecnologías informáticas buscan optimizar sus procesos para cumplir de mejor forma sus metas y objetivos. Si bien se tienen modelos de capacidad y madurez, estos se adecuan a medianas o grandes empresas y no ofrecen una adecuada solución para las pequeñas empresas.

Ante esta necesidad se crea el proyecto ProCal-ProSer, una iniciativa que busca determinar el conjunto de factores que influyen en la mejora de procesos para elevar la competitividad (productividad y calidad) en pequeñas organizaciones que desarrollan productos software y ofrecen servicios software a través de varios proyectos de mejora de procesos en organizaciones que se plieguen a la investigación.

El presente proyecto de tesis presenta la gestión y soporte del portafolio de proyectos correspondientes al primer ciclo de mejora de organizaciones dentro del marco del proyecto ProCal-ProSer, bajo el esquema de pruebas controladas, la cual se realiza con la finalidad de consolidar la información transversalmente de manera uniformizada y automatizada, y ofrecer una infraestructura que de soporte a la gestión de portafolio.

El proyecto se inicia con el análisis de los requisitos para la selección de una herramienta Web y su modificación, luego se procede con el soporte a la gestión de los sub proyectos incluidos dentro del portafolio de ProCal-ProSer y se generan reportes que incorporen información de todos los sub proyectos gestionados, que permitan evaluar factores que influyen en el desarrollo de los sub proyectos y contribuyan en posteriores tomas de decisiones.

**TESIS PUCP** 

 $\sim$ 

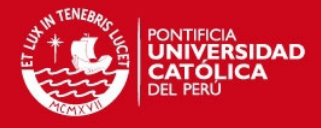

**FACULTAD DE CIENCIAS E INGENIERÍA** ESPECIALIDAD DE INGENIERÍA INFORMÁTICA

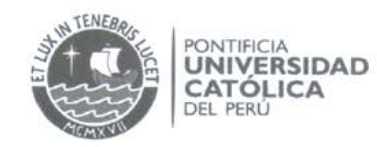

#### TEMA DE TESIS PARA OPTAR EL TÍTULO DE INGENIERO INFORMÁTICO

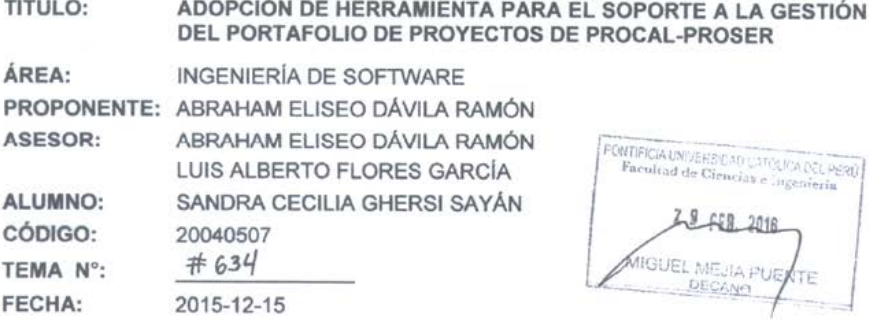

#### **DESCRIPCIÓN**

El desarrollo y uso de las Tecnologías de Información en pequeñas organizaciones a nivel nacional aún es inmadura y presentan muchos inconvenientes. Si bien desde la perspectiva de la oferta de alternativas de solución, se tienen los modelos de capacidad y madurez, estos presentan características aplicables a medianas o grandes empresas, por lo cual se deja un vacío respecto a los modelos aplicables en las pequeñas empresas que presentan características específicas a su tipo.

En ese contexto, se desarrolla el proyecto ProCal-ProSer como una iniciativa con fondos del gobierno peruano a cargo del Grupo de Investigación y Desarrollo de Software (GIDIS) de la PUCP que busca, entre otras cosas, identificar factores que influyen en la adopción de modelos de procesos especializados en pequeñas organizaciones que desarrollan productos software. Este objetivo se traduce en la ejecución de varios proyectos de mejora de procesos en organizaciones que se plieguen al Proyecto e implementen los modelos para desarrollo de software o los de gestión de servicios y otros proyectos de investigación específicos; los que constituyen un portafolio de proyectos cuya consolidación de datos transversales también constituyen un interés especial para GIDIS y el Proyecto.

La necesidad de consolidar información transversalmente en proyectos similares y la cantidad de personas involucradas en el Proyecto, ha llevado al equipo investigador a establecer la conveniencia de gestionar todos estos programas de sub proyectos del portafolio de sub proyectos de una manera uniformizada y automatizada, siendo necesario hacer operable toda esa infraestructura de soporte a la gestión de todo el Portafolio.

El presente trabajo propone la gestión y soporte del portafolio de proyectos correspondientes al proyecto ProCal-ProSer, dándole énfasis al soporte al primer ciclo de mejora en organizaciones bajo el esquema de pruebas controladas dentro del marco del Proyecto. Además el trabajo a desarrollar debe alinearse a todas las directivas establecidas en ProCal-ProSer relacionado a la gestión del Portafolio.

Av. Universitaria 1801 Apartado Postal 1761 Teléfono: Şan Miguel, Lima - Perú Lima 100 - Perú (511) 626 2000 Anexo 4801  $\widetilde{\phantom{a}}$ 

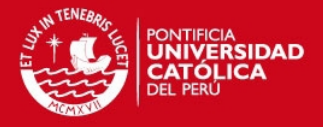

**FACULTAD DE CIENCIAS E INGENIERÍA** ESPECIALIDAD DE<br>INGENIERIA INFORMÁTICA

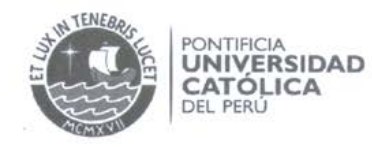

#### **OBJETIVO GENERAL**

Realizar la adaptación de una herramienta para el soporte a la gestión del portafolio de los sub proyectos dentro del marco del proyecto Procal-Proser.

#### **OBJETIVOS ESPECÍFICOS**

Los objetivos específicos de este trabajo de tesis son:

- $\hat{\mathbf{e}}$ Identificar las necesidades de gestión de los tipos de sub provectos que se desarrollarán dentro de ProCal-ProSer y las necesidades de consolidación de información a nivel de programas y portafolio de proyectos.
- · Adaptar la herramienta seleccionada para que brinde soporte la gestión del portafolio de ProCal-ProSer.
- Implementar en la herramienta al menos en un patrón de proyectos para el primer ciclo de mejora en empresas que desarrollan software.
- Gestionar los usuarios y proyectos de al menos los proyectos para el primer ciclo de mejora en empresas que desarrollan software
- Definir e implementar en la herramienta definida los reportes consolidados de los distintos proyectos, programas y portafolio de proyectos.

#### **ALCANCE**

El proyecto de tesis cubre el análisis de los requisitos y su implementación para la adaptación y ampliación de algunas funcionalidades de la herramienta web seleccionada para la gestión de portafolio de los sub proyectos de ProCal-ProSer. La modificación de la herramienta debe permitir generar un conjunto de reportes consolidados para la gestión del programa y del portafolio considerando por lo menos el soporte a un programa de mejora de procesos de ProCal-ProSer. Asimismo, debe dar soporte a la gestión de usuarios y la generación de reportes para cada proyecto y reportes para programas de proyecto consolidando datos de manera transversal y según tipos de actividades que se requieren para reportes estadísticos de ProCal-**ProSer** 

La herramienta definida para ProCal-ProSer es Web2Project.

Maximo: 100 pagines

Av. Universitaria 1801 n Miguel, Lima - Perú

Apartado Postal 1761 Lima 100 - Perú

Teléfono: (511) 626 2000 Anexo 4801

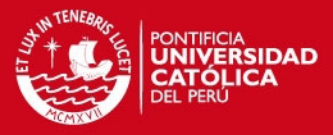

v

DEDICATORIA A mi mamá y a mi papá. A mi hermano Andrés. Por su cariño y apoyo.

Tesis publicada con autorización del autor No olvide citar esta tesis

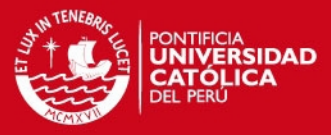

AGRADECIMIENTOS A mis asesores los profesores Abraham Dávila y Luis Flores por su colaboración y guía en la realización del presente proyecto.

> A todas aquellas personas que me acompañaron en los estudios y me ayudaron a que este momento llegara, en especial a Andrés.

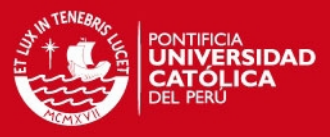

RECONOCIMIENTO Este trabajo ha sido realizado dentro del proyecto ProCal-ProSer (ProCal-ProSer: Determinación de factores que influyen en la PROductividad y CALidad en organizaciones que desarrollan PROductos software y ofrecen SERvicios software utilizando como base normas ISO en pequeñas organizaciones.) financiado por Innóvate Perú bajo el Contrato 210- FINCYT-IA-2013 y parcialmente soportado por el Departamento de Ingeniería y el Grupo de Investigación y Desarrollo de Ingeniería de Software (GIDIS) de la Pontificia Universidad Católica del Perú.

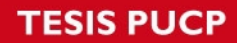

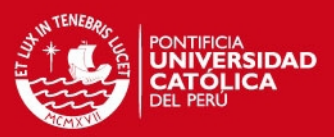

# **ÍNDICE**

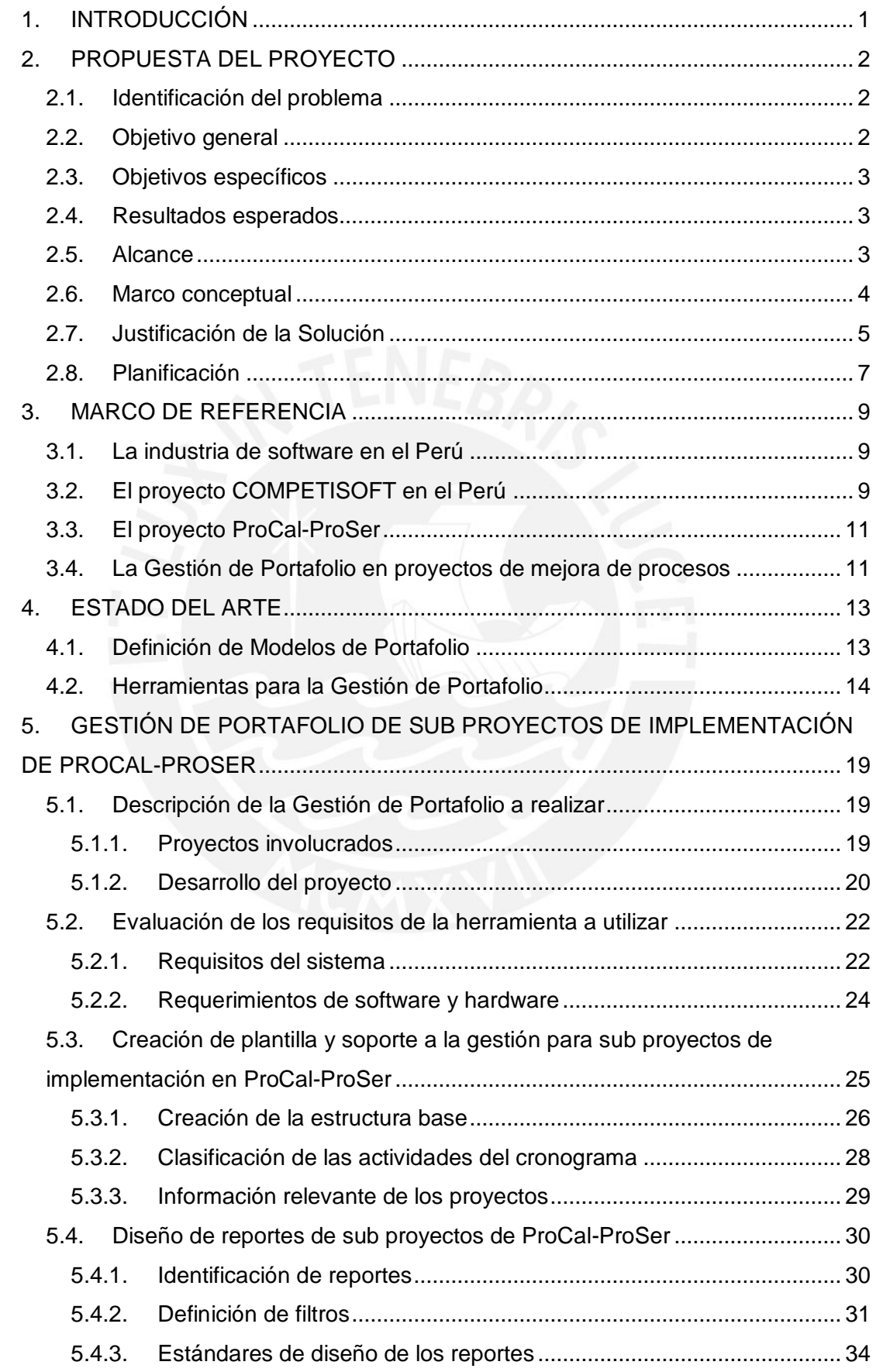

## **TESIS PUCP**

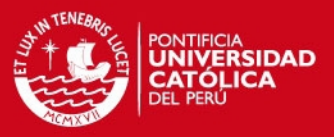

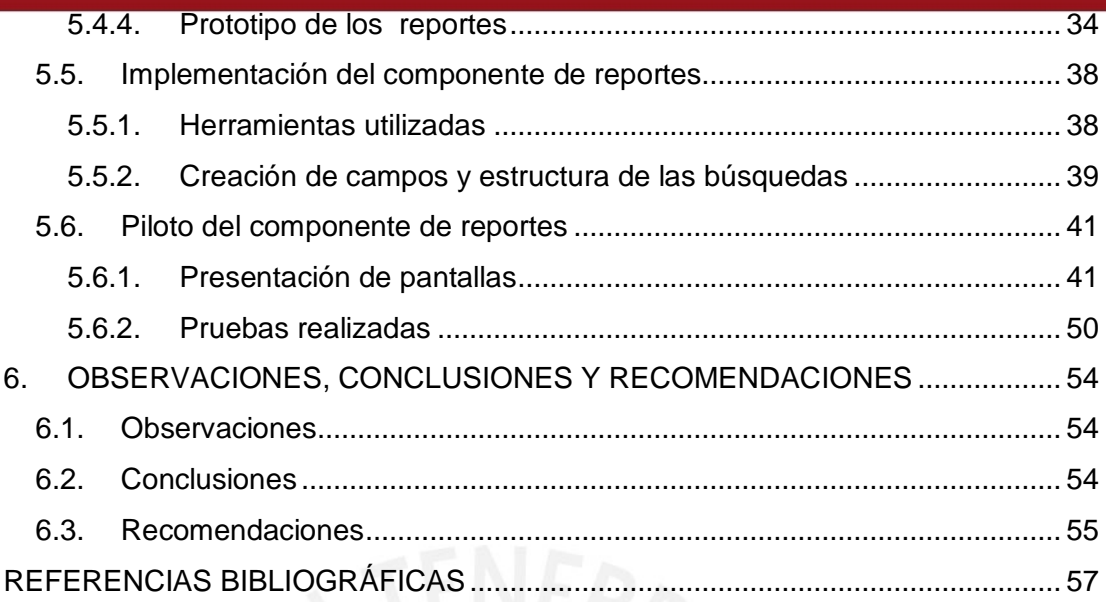

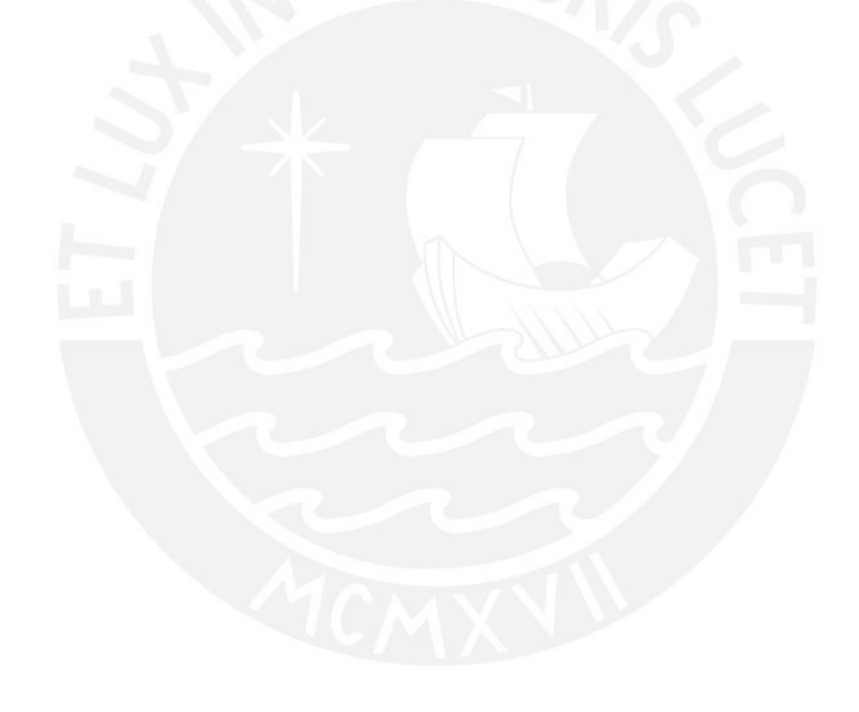

ix

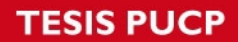

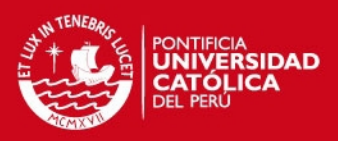

x

## **ÍNDICE DE TABLAS**

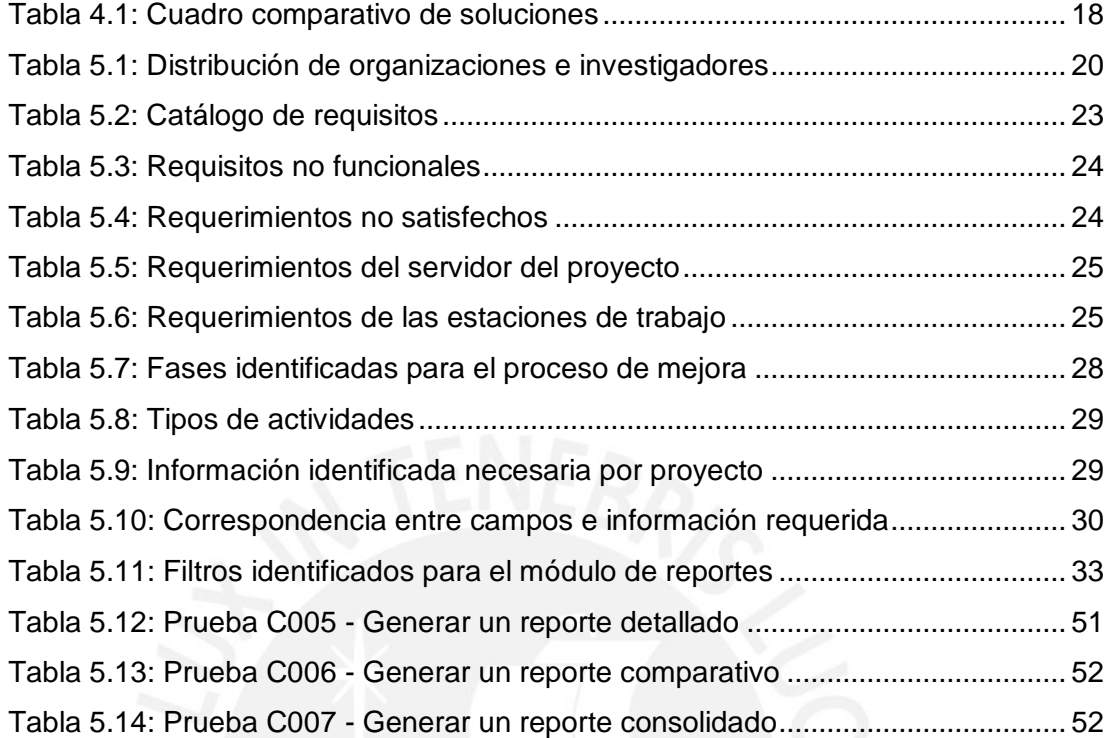

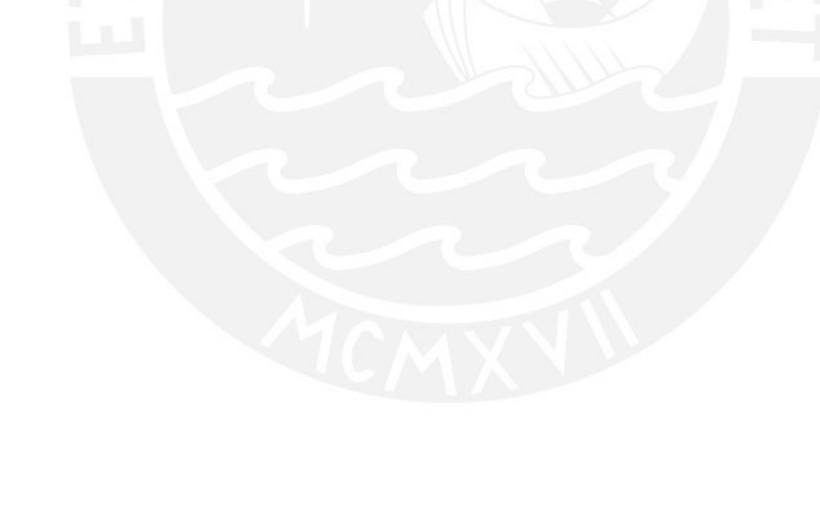

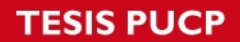

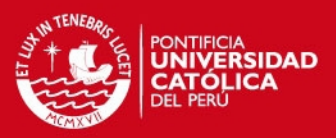

## **ÍNDICE DE FIGURAS**

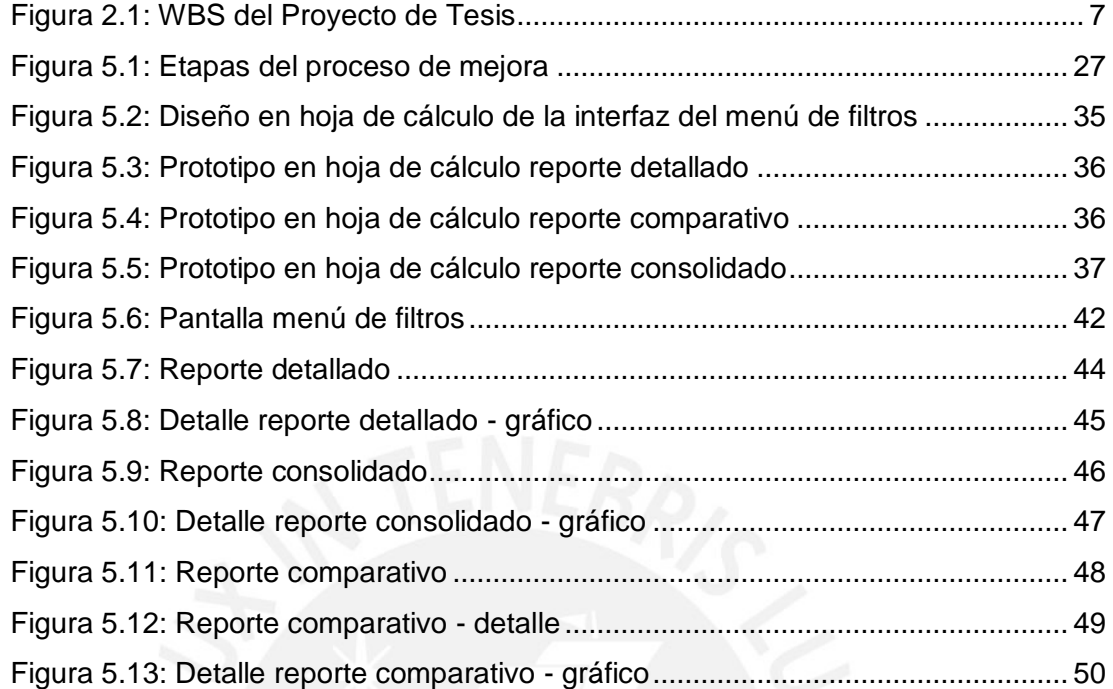

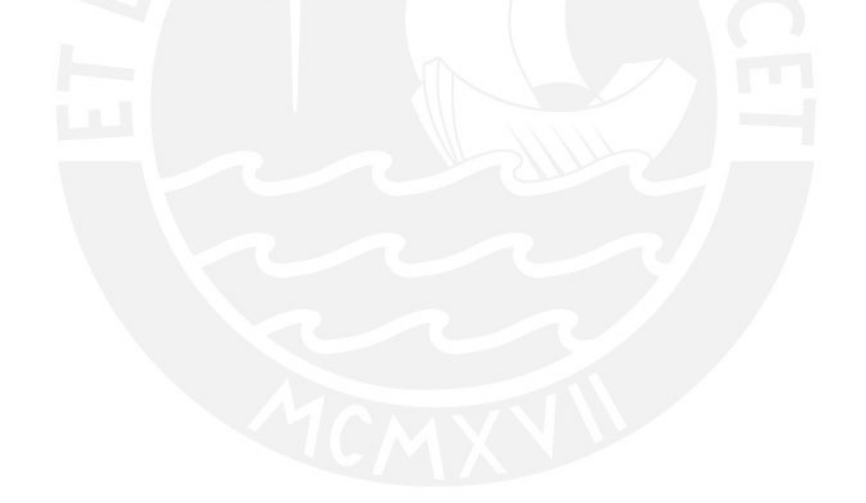

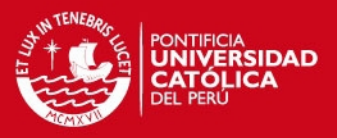

1

# <span id="page-11-0"></span>**1. INTRODUCCIÓN**

El presente trabajo consiste en la adopción y adaptación de una herramienta para dar soporte a la gestión de sub proyectos dentro del marco del proyecto ProCal-ProSer.

A lo largo de los capítulos se refleja la gestión realizada para llevar a cabo la adaptación de la herramienta que da soporte al portafolio de proyectos.

En el primer capítulo se detalla la propuesta de proyecto que promueve la realización de la tesis. Se identifica el problema, se describen algunos conceptos teóricos necesarios para comprender el problema y que serán usados en el documento. Se justifica la viabilidad del proyecto y se presenta la planificación bajo la cual se desarrolló el proyecto de tesis.

En el segundo capítulo se presenta el conocimiento previamente construido de la realidad que es tema de investigación. Se describe al proyecto ProCal-ProSer y las empresas en las que se realiza las mejoras de procesos.

En el tercer capítulo se describe la gestión de portafolio a realizar, así como el análisis de la herramienta a utilizar, el soporte realizado a los sub proyectos y la elaboración de los reportes.

Finalmente, en el cuarto capítulo se presentan observaciones, recomendaciones y conclusiones obtenidas de la realización del presente proyecto de tesis. Adicionalmente se presentan la Bibliografía y los anexos del proyecto.

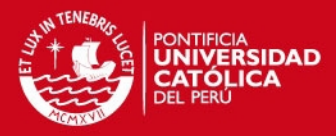

## <span id="page-12-0"></span>**2. PROPUESTA DEL PROYECTO**

#### <span id="page-12-1"></span>**2.1. Identificación del problema**

El proyecto [Pro]ductividad y [Cal]idad en [Pro]ductos software y [Ser]vicios software (ProCal-ProSer) es una iniciativa que busca determinar el conjunto de factores que influyen en la mejora de procesos para elevar la competitividad (productividad y calidad) en organizaciones que desarrollan productos software y ofrecen servicios software usando como referencia normas ISO/IEC especialmente desarrolladas o adaptadas para pequeñas organizaciones. [Dávila, 2013]

Esta iniciativa ejecuta varios proyectos de mejora de procesos en organizaciones que se plieguen al proyecto e implementen modelos para desarrollo de software, gestión de servicios, u otros proyectos específicos. Esto genera que se manejen varios proyectos al mismo tiempo y presenta dificultades para realizar el control de los mismos y mantener un registro ordenado de la información manejada en cada uno de ellos, así como de las personas y recursos involucrados.

Además, la consolidación de los datos del portafolio de proyectos que maneja constituye un interés especial para el Grupo de Investigación y Desarrollo de Software (GIDIS) de la PUCP y el proyecto mismo; ya que busca identificar factores que influyen en la adopción de modelos de procesos especializados en pequeñas organizaciones que desarrollan productos software, e investigaciones futuras.

Ante tales problemas, se observa la necesidad de mantener de forma ordenada la información relacionada con los distintos proyectos que son gestionados, así como obtener información que ofrezca criterios para la toma de decisiones al momento de armar nuevos portafolios de proyectos que permita analizar las actividades realizadas, estudiar la influencia de diferentes factores en la realización de los proyectos y generar una ventaja competitiva.

#### <span id="page-12-2"></span>**2.2. Objetivo general**

El objetivo de este proyecto es realizar la adopción y adaptación de la herramienta Web2Project para el soporte a la gestión del portafolio de los sub proyectos dentro del marco del proyecto Procal-Proser.

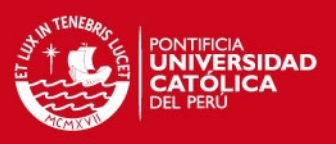

#### <span id="page-13-0"></span>**2.3. Objetivos específicos**

Los objetivos específicos (OE) de este Proyecto son:

- OE1: Identificar las necesidades de gestión de los tipos de sub proyectos que se desarrollarán dentro de ProCal-ProSer y las necesidades de consolidación de información a nivel de programas y portafolio de proyectos.
- OE2: Adaptar la herramienta seleccionada para que brinde soporte a la gestión del portafolio de ProCal-ProSer a nivel de las mejoras de proceso de software.
- OE3: Implementar en la herramienta al menos un patrón de proyectos para el primer ciclo de mejora en empresas que desarrollan software.
- OE4: Gestionar los usuarios y proyectos de al menos los proyectos para el primer ciclo de mejora en empresas que desarrollan software.
- OE5: Definir e implementar un componente de elaboración de reportes consolidados de los distintos proyectos, programas y portafolio de proyectos.

#### <span id="page-13-1"></span>**2.4. Resultados esperados**

Los resultados esperados por los objetivos específicos (OE) son:

- Catálogo de Requisitos de la herramienta de Gestión de Proyectos. (OE1)
- Herramienta seleccionada utilizando un cuadro comparativo de herramientas y funcionalidades a nivel de portafolio de proyectos existentes. (OE2)
- Herramienta de Gestión de Proyectos adaptada. (OE2)
- Herramienta de Gestión de Proyectos implementada. (OE3)
- Registro de proyectos gestionados para el primer ciclo de mejora. (OE4)
- Reporte de proyectos y portafolio de proyectos. (OE5)

#### <span id="page-13-2"></span>**2.5. Alcance**

El alcance del presente proyecto cubre la adopción y adaptación de la herramienta Web2Project para el soporte a la gestión de portafolio de los sub proyectos correspondientes de implementación de modelos de procesos de software en

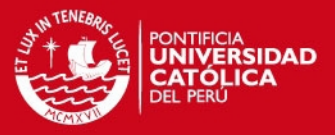

pequeñas empresas para el proyecto ProCal-ProSer y el desarrollo de un componente para la generación de reportes de gestión del portafolio. La prueba de este componente se realizó con un grupo de proyectos del ciclo de mejora.

#### <span id="page-14-0"></span>**2.6. Marco conceptual**

A continuación se presentan algunas definiciones necesarias para entender el trabajo realizado en el presente proyecto de tesis.

**Portafolio / Portfolio.** Proyectos, programas, subportafolios y operaciones gestionados como un grupo para alcanzar los objetivos estratégicos.

Un portafolio consiste en proyectos, programas, subconjuntos de portafolio y operaciones gestionados como un grupo, con objeto de alcanzar los objetivos estratégicos. Los proyectos o programas del portafolio no son necesariamente interdependientes ni están necesariamente relacionados de manera directa. [Project Management Institute, 2012]

**Dirección de Portafolios / Portfolio Management.** La gestión centralizada de uno o más portafolios a fin de alcanzar los objetivos estratégicos (También llamado cartera).

La dirección de portafolios consiste en la gestión centralizada de uno o más portafolios con objeto de alcanzar los objetivos estratégicos. La dirección de portafolios se centra en asegurar que los proyectos y programas se revisen a fin de establecer prioridades para la asignación de recursos, y en que la dirección del portafolio sea consistente con las estrategias de la organización y esté alineada con ellas. [Project Management Institute, 2012]

**Proyecto / Project.** Un esfuerzo temporal que se lleva a cabo para crear un producto, servicio o resultado único.

Un proyecto puede generar:

- Un producto, que puede ser un componente de otro elemento, una mejora de un elemento o un elemento final en sí mismo;
- Un servicio o la capacidad de realizar un servicio (p.ej., una función de negocio que brinda apoyo a la producción o distribución);
- Una mejora de las líneas de productos o servicios existentes (p.ej., Un proyecto Seis Sigma cuyo objetivo es reducir defectos); o

## **SIS PUCP**

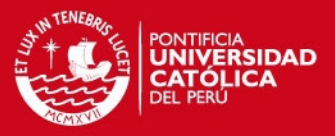

 Un resultado, tal como una conclusión o un documento (p.ej., un proyecto de investigación que desarrolla conocimientos que se pueden emplear para determinar si existe una tendencia o si un nuevo proceso beneficiará a la sociedad).

[Project Management Institute, 2012]

**Dirección de Proyectos.** La dirección de proyectos es la aplicación de conocimientos, habilidades, herramientas y técnicas a las actividades del proyecto para cumplir con los requisitos del mismo. Se logra mediante la aplicación e integración adecuadas de los 47 procesos de la dirección de proyectos, agrupados de manera lógica, categorizados en cinco Grupos de Procesos.

Estos cinco Grupos de Procesos son:

- Inicio,
- Planificación,
- Ejecución,
- Monitoreo y Control, y
- Cierre.

[Project Management Institute, 2012]

#### <span id="page-15-0"></span>**2.7. Justificación de la Solución**

La adopción y adaptación de la herramienta Web2Project para el soporte a la gestión de portafolio del proyecto ProCal-ProSer surge por la necesidad de una solución que permita soportar los requerimientos de seguimiento y control de los proyectos del portafolio.

Dentro de su cartera existía una gran cantidad de proyectos que eran llevados de acuerdo al criterio y experiencia de los investigadores. El control de los proyectos gestionados se realizaba utilizando documentos en formato Excel, en los que se registraban los datos generales de los proyectos. Esta forma de controlar los proyectos brindaba información sobre la relación de proyectos existentes, pero existía el riesgo de crear varios documentos con información duplicada, diferente, o desactualizada, se mantenía información en diferentes documentos en vez de tenerla centralizada y no permitía generar nueva información que resulte de la comparación de los avances de los proyectos o del seguimiento de sus estados.

## **IS PUCP**

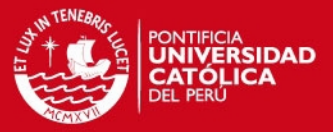

Frente a este escenario, se decide buscar una solución a las necesidades de forma que se ordene y controle la información de sus proyectos, se pueda comparar los avances de los proyectos, y se pueda generar nueva información en base a esto.

Para atender estos requerimientos se decide adoptar una herramienta para que de soporte a la gestión de portafolio de ProCal-ProSer. Esta herramienta debía permitir consolidar la información de los proyectos en un entorno controlado para así darle la visibilidad necesaria para su seguimiento y control, permitir el registro continuo de la información de varios proyectos diferentes por diversos usuarios responsables de esta información, y generar nueva información que sea útil para el seguimiento y control de los proyectos basada en los datos registrados.

Enfocados en la satisfacción de estos requerimientos se decide adoptar la herramienta Web2Project como solución a la necesidad de ProCal-ProSer.

Web2Project es una herramienta de gestión de proyectos de código libre que proporciona una plataforma flexible y estable para construir sobre sus necesidades específicas. [WEB2PROJECT, 2014]

Las ventajas que presenta son:

- Una infraestructura basada en web, segura, y capaz de manejar múltiples proyectos, compañías, departamentos y usuarios.
- Ventanilla única para toda la información del proyecto para evitar confusión y reducir riesgos.
- Sistema de permisos de usuarios basado en roles para otorgar al Gerente de Proyecto control sobre el acceso a la información.

Además, esta herramienta presenta ventajas para su implementación respecto de otras existentes en el Mercado debido a su código libre, el cual permite su modificación y configuración, su elaboración en lenguaje PHP, que puede ser aprendido gracias a la difusión que presenta y la documentación existente, no presenta costo, y no presenta dependencias con vendedores.

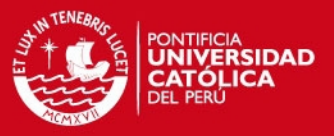

#### <span id="page-17-0"></span>**2.8. Planificación**

El proyecto está dividido en las fases identificadas para la adopción y adaptación de la herramienta Web2Project para dar soporte a la gestión de sub proyectos dentro del marco del proyecto ProCal-ProSer, bajo las cuales se llevó a cabo el desarrollo del proyecto y las mismas que son presentadas en otros capítulos del presente documento.

Este plan de proyecto tiene por objetivo definir y estructurar el desarrollo de las actividades a realizar para llevar a cabo la adaptación de la herramienta.

Las fases identificadas son las siguientes:

- Evaluación de los requisitos de gestión de portafolio de la herramienta Web2Project a utilizar.
- Creación de plantilla y soporte a la gestión para sub-proyectos de implementación en ProCal-Proser
- Diseño de reportes de sub-proyectos de ProCal-ProSer
- Implementación del componente de Reportes
- Piloto del componente de Reportes

Para detallar la división y organización de las tareas que se realizan en este proyecto se presenta un diagrama de estructura desglosada de trabajo (WBS – Work Breakdown Structure).

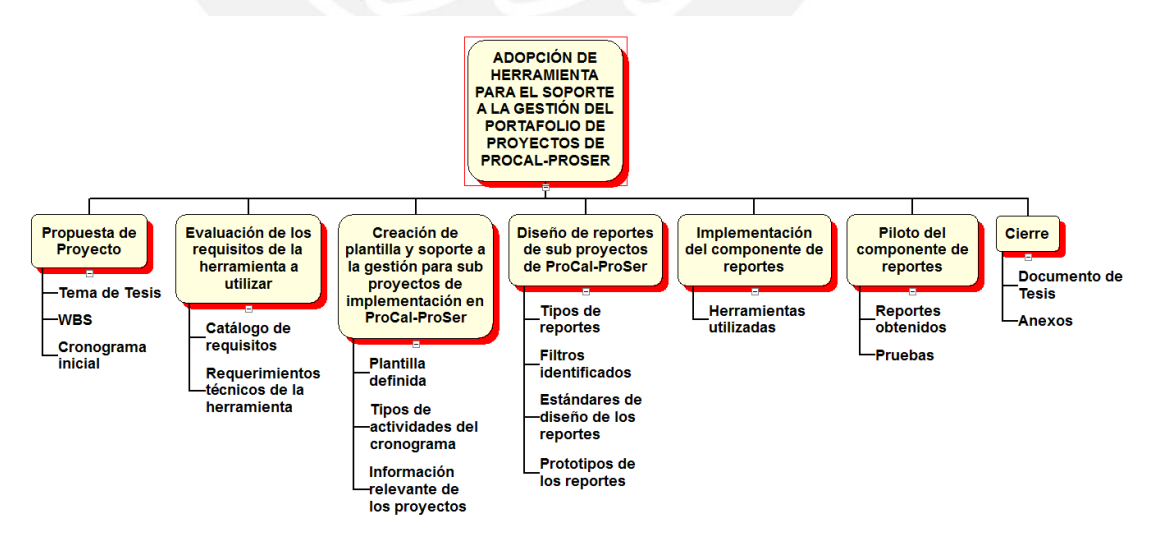

<span id="page-17-1"></span>Figura 2.1: WBS del Proyecto de Tesis

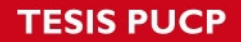

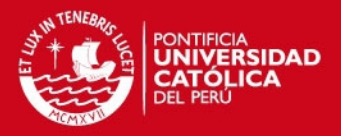

Además, el cronograma del proyecto muestra en detalle las actividades realizadas por cada fase del proyecto. Este se desarrolló de manera general al inicio del proyecto y se fue detallando y ajustando con el tiempo, ya que si bien se cuenta con un alcance definido del proyecto, la planificación y especificación de los requisitos pueden cambiar a medida que se avanza en la adaptación de la herramienta.

El Anexo 1 presenta el Diagrama Gantt con las actividades para cada fase del proyecto.

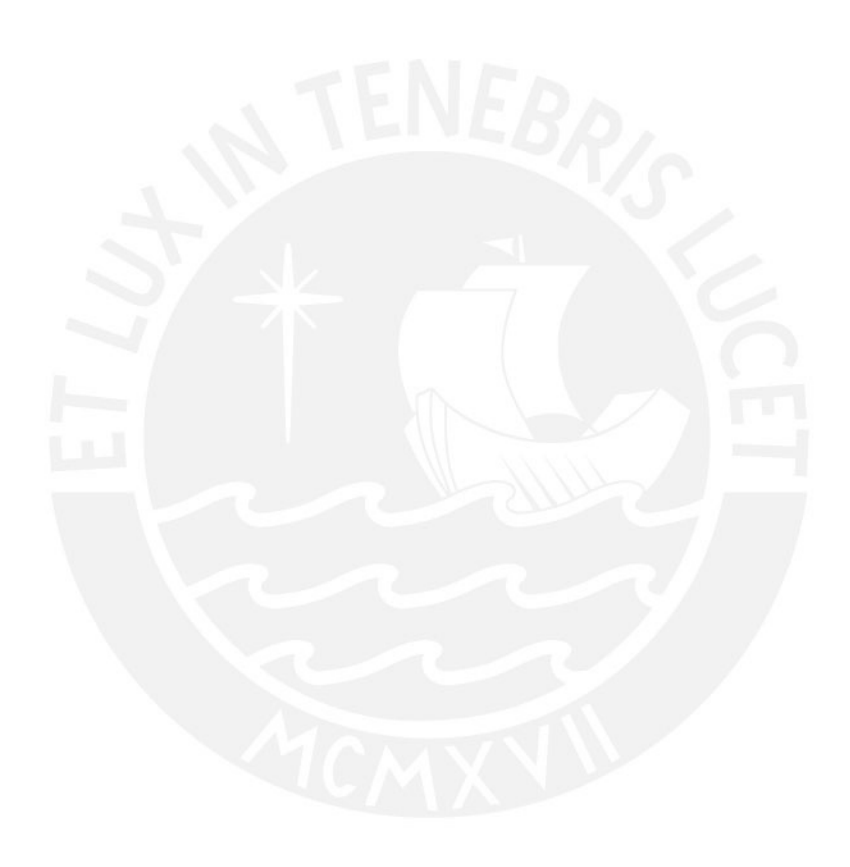

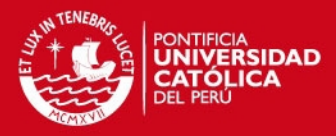

## <span id="page-19-0"></span>**3. MARCO DE REFERENCIA**

#### <span id="page-19-1"></span>**3.1. La industria de software en el Perú**

La industria de software en el Perú es un sector dinámico y de continuo crecimiento en los últimos años por ser un mercado relativamente nuevo comparado con otros países.

El mercado está constituido por empresas de tamaño variado pero predominantemente pequeñas, que producen básicamente para el mercado local [APESOFT y PROMPEX, 2004]. Estas empresas realizan actividades de fabricación de software, desarrollos a medida, consultorías, soporte, Internet, etc.

Estas empresas buscan el desarrollo de productos más competitivos para el mercado y la mejora de sus procesos a través del uso de estándares. Al ser predominantemente empresas de tamaño pequeño, presentan dificultades para adecuarse a los estándares existentes cuyo uso es reconocido en empresas de gran tamaño. Para una pequeña empresa, el uso de estos estándares involucra una gran inversión en costo y esfuerzo [Oktaba y Piattini, 2008]. Alcanzar la conformidad con los estándares es difícil de lograr ya que las empresas no disponen de los recursos necesarios o no observan los beneficios de su uso respecto al esfuerzo necesario para realizarlo.

Las pequeñas empresas requieren la aplicación de estándares adecuados a sus características particulares, diferentes a las grandes empresas, y es por esto que se crean iniciativas, como ProCal-ProSer, que buscan la mejora de sus productos y el desarrollo del mercado a través de la mejora de los procesos de software y la generación de estándares adecuados para estas empresas, para así lograr que las empresas tengan las competencias necesarias para colocarse en el mercado internacional.

#### <span id="page-19-2"></span>**3.2. El proyecto COMPETISOFT en el Perú**

El Proyecto COMPETISOFT en el Perú es un esfuerzo de acciones de mejora de procesos realizado en pequeñas empresas que desarrollan software para adoptar un modelo de procesos de software llamado MoProSoft. En el proyecto trabajaron

### **SIS PUCP**

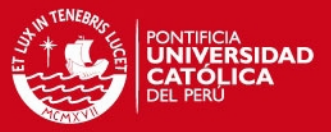

estudiantes, investigadores y profesionales de universidad y empresas, desde el año 2007 al año 2011, a lo largo de tres fases, cada una de ellas constituyendo un proyecto en sí mismo [Dávila, 2013].

Durante los años 2007 al 2008 se llevó a cabo la primera fase a través del proyecto COMPETISOFT-CYTED, una iniciativa de investigadores de la región-Iberoamérica financiada por el CYTED (Programa Iberoamericano de Ciencia y Tecnología para el Desarrollo) con la participación del Grupo de Investigación y Desarrollo en Ingeniería de Software (GIDIS) de la Pontificia Universidad Católica del Perú (PUCP). El objetivo del proyecto fue "Incrementar el nivel de competitividad de las pymes Iberoamericanas productoras de software mediante la creación y difusión de un marco metodológico común que, ajustado a sus necesidades específicas, pueda llegar a ser la base sobre la cual establecer un mecanismo de evaluación y certificación de la industria del software reconocido en toda Iberoamérica". En el Perú se realizaron actividades para la implementación del modelo en pequeñas y medianas empresas, desarrollo de herramientas para el soporte de los modelos de procesos trabajados, y trabajos de análisis de cobertura de modelos de proceso de software [Dávila, 2013].

El año 2009 se realizó la segunda fase del Proyecto COMPETISOFT, esta iniciativa de mejora de procesos comprendió pruebas controladas con empresas en la implementación de los modelos propuestos en la primera fase. Se propuso replicar el esfuerzo realizado, pero esta vez solo en Perú, con apoyo de la Dirección de Gestión de Investigación de la Pontifica Universidad Católica del Perú (DGI-PUCP) [Dávila, 2013].

Finalmente, durante el año 2010 y el primer semestre del año 2011 se desarrolló la tercera fase, cuyo propósito principal fue desarrollar un esquema de certificación para empresas que desarrollan software usando la NTP 291.100 (MoProSoft) y desarrollar una herramienta de soporte al trabajo de los evaluadores de proceso. Este proyecto fue presentado por la empresa ACKLIS SAC incubada en el Centro de Innovación y Desarrollo Emprendedor (CIDE-PUCP) a un concurso de fondos del gobierno administrado por FINCYT (Financiamiento para la Innovación, la Ciencia y la Tecnología) [Dávila et al, 2012].

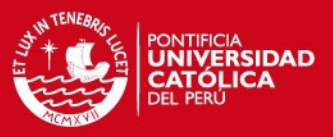

#### <span id="page-21-0"></span>**3.3. El proyecto ProCal-ProSer**

El proyecto Productividad y Calidad en Organizaciones que desarrollan Productos software y ofrecen Servicios software, de siglas ProCal-ProSer, es una iniciativa que propone la identificación y validación de un conjunto de factores que influyen en la mejora de procesos para elevar la competitividad (productividad y calidad) en organizaciones que desarrollan productos software y ofrecen servicios software como actividades principales utilizando como base normas ISO/IEC especialmente desarrolladas o adaptadas para pequeñas organizaciones.

El proyecto ProCal-ProSer se inició en el año 2013 y recoge conocimiento generado previamente por el proyecto COMPETISOFT, cuya configuración de trabajo es análoga.

ProCal-ProSer es un proyecto que se desarrolla bajo la coordinación del Grupo de investigación y Desarrollo en Ingeniería de Software de la Pontificia Universidad Católica del Perú (GIDIS-PUCP), con la participación de la Universidad Nacional de San Agustín, Universidad Privada del Norte, la Asociación de Productores de Software (APESOFT) y la Escuela Politécnica de la Universidad de Sao Paulo. El Proyecto recibe el financiamiento del FINCYT (Contrato 210-FINCYT-IA-2013) y tiene como fecha de culminación Diciembre del 2016. [Dávila, 2013]

#### <span id="page-21-1"></span>**3.4. La Gestión de Portafolio en proyectos de mejora de procesos**

La gestión de portafolio consiste en la gestión centralizada de uno o más portafolios de proyectos a fin de establecer prioridades en la asignación de recursos y que la dirección del portafolio sea consistente con las estrategias de la organización y se alcancen sus objetivos [Project Management Institute, 2012].

En la gestión de portafolio los recursos de una organización son distribuidos entre los proyectos de acuerdo a las consideraciones estratégicas adoptadas y los proyectos son definidos de acuerdo al aporte que realiza a la estrategia del portafolio [Project Management Institute, 2013].

Tomando en consideración proyectos de gestión de portafolio, se considera importante porque permite ubicar recursos en los proyectos, permite alcanzar un

### **ESIS PUCP**

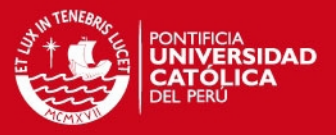

balance y mantenerse enfocados en los tipos de proyecto que se realizan, comunicar prioridades, y así mantener la competitividad en el mercado al seleccionar los proyectos que mejor se adecuen a la estrategia de la empresa [Cooper et al, 2001].

Bajo esas consideraciones, la gestión de portafolio de proyectos de mejora de procesos permitirá la evaluación del avance de estos proyectos, se podrá priorizar la realización de sus actividades, observar su desarrollo en base a los objetivos planteados, y servirá como base para la toma de decisiones en la selección y desarrollo de proyectos futuros.

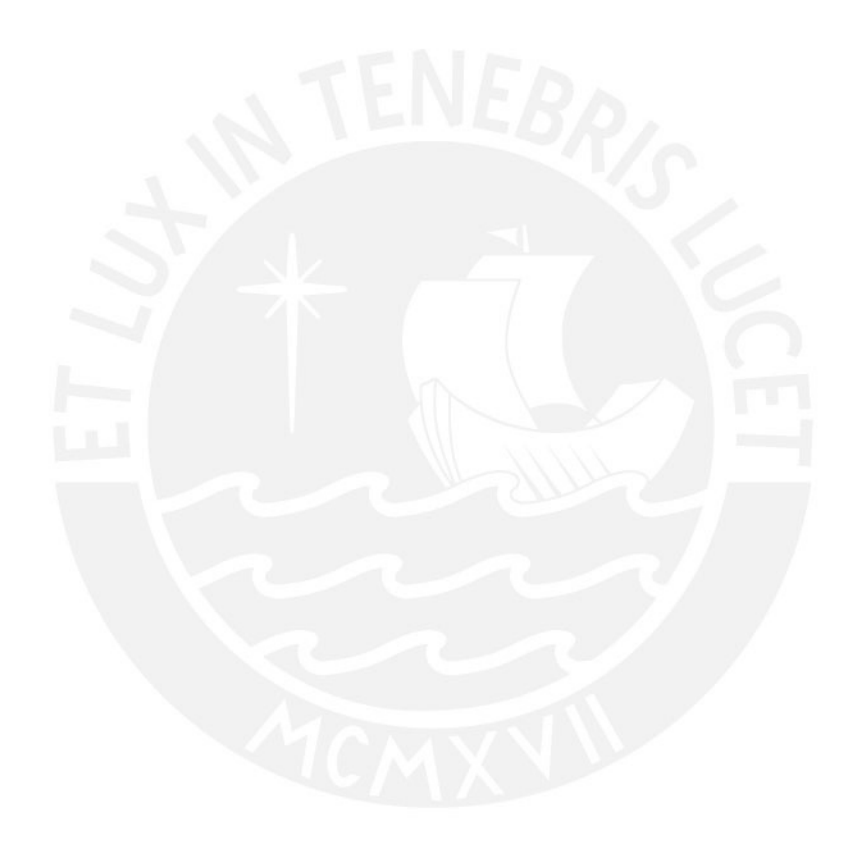

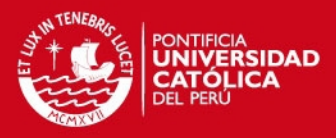

## <span id="page-23-0"></span>**4. ESTADO DEL ARTE**

#### <span id="page-23-1"></span>**4.1. Definición de Modelos de Portafolio**

Un Portafolio es un conjunto de proyectos, programas y otros trabajos de una organización agrupados para facilitar su manejo a fin de alcanzar objetivos estratégicos de la organización o negocio.

Representa una vista a los componentes (proyectos y programas que no están necesariamente relacionados) que refleja las metas estratégicas de una organización, es decir, el portafolio representa los proyectos, programas o subproyectos de la empresa en algún momento dado.

Un portafolio refleja las inversiones hechas o planeadas por una organización, alineadas con los objetivos y metas de la organización. Aquí es donde las prioridades son identificadas, las decisiones son tomadas y los recursos son asignados.

Los componentes de un portafolio tienen ciertas características en común:

- Representan inversiones hechas o planeadas por la organización.
- Están alineados con los objetivos y metas de la organización.
- Tienen características particulares que permiten agrupar estos componentes para un manejo más eficiente.
- Los componentes son cuantificables (medidos, categorizados y priorizados).

La gestión de portafolio es un proceso que ayuda e involucra a la gerencia en alcanzar las necesidades de las empresas y sus expectativas. Ayuda en la mejor toma de decisiones en los proyectos.

Es el manejo centralizado de uno o más portafolios, lo cual incluye la identificación, priorización, autorización, manejo y control de los proyectos, programas y otros trabajos que contribuyen a los objetivos y estrategias de la organización.

La gestión de portafolio combina:

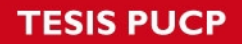

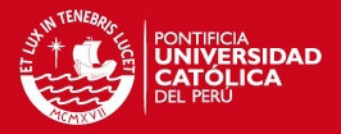

- un enfoque en ámbito de la organización que asegura que los proyectos de inversión seleccionados respondan a la estrategia del portafolio; con
- el enfoque de la administración de proyectos para que estos contribuyan efectivamente al portafolio.

[Project Management Institute, 2013]

#### <span id="page-24-0"></span>**4.2. Herramientas para la Gestión de Portafolio**

Una herramienta de Gestión es todo sistema, aplicación, control, solución de cálculo, metodología, etc., que ayuda a la gestión de una empresa.

Su uso permite:

- Registro de datos en cualquier departamento empresarial.
- Control y mejora de los procesos empresariales.
- Consolidación de datos y toma de decisiones

Una herramienta de Gestión de Portafolio es aquella que ayuda a la gestión de la cartera de proyectos que posee una organización a fin de maximizar el valor del portafolio y dar soporte a la estrategia del negocio [Dickinson et al, 2001].

Actualmente existen en el mercado diversas herramientas informáticas que contribuyen a la gestión de proyectos de una organización, y que se adecuan a las necesidades de las empresas, pero estas no llegan a cubrir las necesidades en su totalidad y presentan desventajas para su adopción.

A continuación se describen algunos de los productos revisados:

**Microsoft Office Project Server:** Es una solución local flexible para la administración de carteras de proyectos (PPM) y el trabajo diario. Los miembros del equipo, los participantes en el proyecto y los responsables de la toma de decisiones empresariales pueden empezar a trabajar rápidamente, asignar prioridades a las inversiones de carteras de proyectos y proporcionar el valor empresarial previsto desde prácticamente cualquier lugar [Microsoft, 2013].

Características:

Trabaja en distintos dispositivo y exploradores.

## **SIS PUCP**

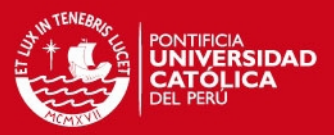

- Centro de administración de recursos.
- Paneles de resumen.
- Administración de permisos de usuarios.
- Soporte técnico.
- Multiusuario.
- Permite la modificación de campos.
- Tiene costo por licenciamiento.
- Requiere SharePoint 2013, que se vende por separado.
- No ofrece código fuente.

**Talaia Open-PPM:** Es una solución de infraestructura web, para gestionar proyectos, programas y cartera conforme a los estándares de PMI [Talaia, 2013].

**Características** 

- Permite importar cronogramas de Microsoft Project.
- Cumple con los estándares de PMI.
- Multiusuario.
- Versión community no permite el manejo de recursos en la gestión de portafolio.
- Interfaz poco amigable.
- Presenta costo.

**Focal Point:** Focal Point proporciona una solución para la gestión de portafolio. Esta solución integral ofrece brindar ayuda para priorizar y seleccionar las inversiones adecuadas, equilibrar el cambio con las demandas del negocio y alinear los recursos para entregar los productos adecuados en el momento adecuado [Unicom, 2014].

Características:

- Infraestructura Web.
- Interfaz poco amigable.
- Tiene costo por licenciamiento.
- No ofrece código fuente.

**Primavera Enterprise Project Portfolio Management:** Primavera gestión de portafolio de proyectos de empresa, es un producto de Oracle, se focaliza exclusivamente en ayudar a las empresas dedicadas a proyectos a administrar todo

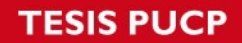

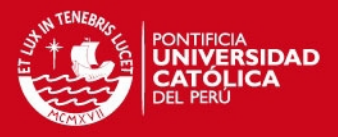

el ciclo de vida de su cartera de proyectos incluyendo pequeños, medianos y grandes proyectos. Se calcula que los proyectos de más de 6 billones de dólares han sido administrados con productos Primavera [Oracle, 2013].

Características:

- Infraestructura Web.
- Interfaz poco amigable.
- Tiene costo por licenciamiento.
- No ofrece código fuente.

**Project Open:** Es una aplicación de infraestructura web que funciona en múltiples plataformas. Esta herramienta se enfoca en compañías que requieren mantener un registro de las finanzas, tareas y recursos de grandes números de proyectos y mantener coordinado el trabajo de los miembros de un grupo de proyectos [Project Open, 2014].

Características:

- Infraestructura Web.
- Interfaz poco amigable.
- Administración de permiso de usuarios.
- Multiusuario.

**Web2Project:** Es una aplicación de infraestructura web capaz de manejar múltiples proyectos y usuarios. Posee un sistema de permisos y roles para brindar control al acceso de información sensible y permite agregar o remover módulos de acuerdo a las necesidades. Es mantenido por una pequeña comunidad de programadores [Web2Project, 2014].

Características:

- Infraestructura Web.
- Interfaz amigable.
- Administración de permiso de usuarios.
- Multiusuario.
- Sistema basado en roles y permisos.
- Código libre.
- Escrito en lenguaje PHP.

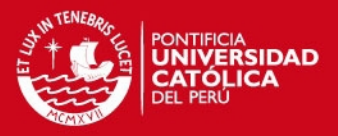

Este proyecto busca consolidar la información de los proyectos en un entorno controlado para así darle la visibilidad necesaria para su seguimiento y control, permitir el registro continuo de la información de varios proyectos diferentes por diversos usuarios responsables de esta información, y generar nueva información que sea útil para el seguimiento y control de los proyectos basada en los datos registrados.

Para el presente proyecto se requiere una herramienta que no presente costo, que tenga una interfaz amigable pues lo usaran muchas personas para registrar sus datos, que ofrezca su código para poder modificarlo, que su modificación no sea demasiado complicada (preferentemente), que soporte muchos proyectos a la vez, que se puedan modificar los campos, se acceda por Web, que soporte muchos usuarios a la vez, permita generar reportes

A fin de calificar la adecuación de las herramientas existentes en el mercado respecto a las necesidades del proyecto se realizó la comparación y el análisis de las principales funcionalidades y características de las soluciones, para esto se establece una lista de criterios para la comparación de dichas herramientas, en la que se consideran requerimientos tanto técnicos como de facilidad de uso y el nivel de acceso brindado para su adecuación para el proyecto.

Existen diferentes opciones para la gestión de proyectos, pero las soluciones más completas también son aquellas que representan una mayor inversión económica para su implementación. Dependerá de la empresa que desee implementar alguna solución evaluar las ventajas y desventajas a fin de elegir aquella herramienta que considere la más adecuada para la empresa.

Entre las alternativas existentes en el mercado se puede observar que muchas de ellas solo ofrecen versiones de prueba, y no se cuenta con el código fuente del programa, por lo cual se dificulta la adición de nuevas funcionalidades y la configuración de sus módulos.

Además, estas herramientas suelen usar gran cantidad de recursos debido a que son desarrolladas para tener múltiples funcionalidades, las cuales muchas veces no son requeridas por los usuarios, lo que puede dificultar su uso y comprensión.

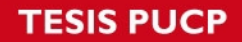

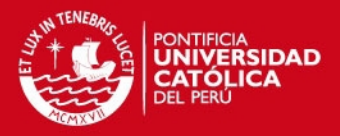

Para esta ocasión se decidió utilizar la Herramienta Web2Project para adaptarla y dar soporte a los proyectos del portafolio de ProCal-ProSer por ser aquella que se ajusta más a las necesidades definidas para el Proyecto.

En la Tabla 4.**1** se observa la comparación realizada entre las soluciones consultadas.

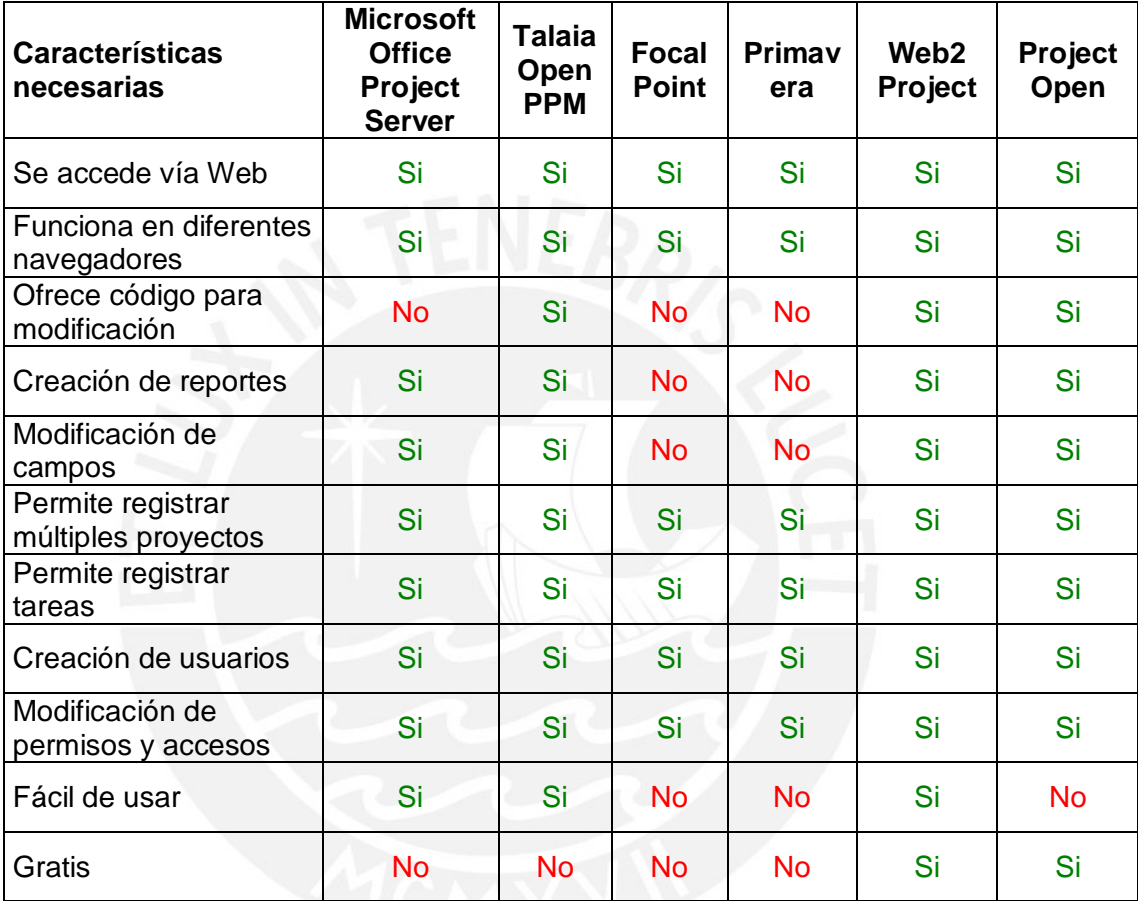

<span id="page-28-0"></span>Tabla 4.1: Cuadro comparativo de soluciones

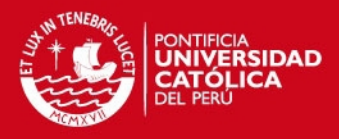

# <span id="page-29-0"></span>**5. GESTIÓN DE PORTAFOLIO DE SUB PROYECTOS DE IMPLEMENTACIÓN DE PROCAL-PROSER**

#### <span id="page-29-1"></span>**5.1. Descripción de la Gestión de Portafolio a realizar**

En esta sección se describen los proyectos involucrados para la realización del proyecto y las etapas que lo conforman.

### <span id="page-29-2"></span>**5.1.1. Proyectos involucrados**

El proyecto de tesis contempla la adopción y adaptación de la herramienta Web2Project que será configurada para realizar el soporte de la gestión de los sub proyectos de implementación del proyecto Procal-Proser.

El proyecto ProCal-ProSer se encuentra constituido por múltiples proyectos, estos se encuentran divididos por líneas de acción:

Las líneas de acción previstas formalmente son:

- Desarrollo de software
- Servicios software
- Factores

Las líneas de acción adheridas son:

- Pruebas de software
- Gestión de proyectos

Cada uno de los proyectos se realiza en pequeñas empresas que desarrollan productos software y ofrecen servicios software. Por pequeña organización en inglés VSE por Very Small Entity, se entiende toda entidad que se dedica al desarrollo y ofrece servicios de software, la cual puede ser una empresa, un área de una organización, un equipo de trabajo, entre otros y que cuenta con un máximo de 25 personas [ISO/IEC].

El proyecto de tesis toma en cuenta aquellos proyectos dentro de la línea de acción de Desarrollo de Software, por lo que se contempla la participación de 9 pequeñas empresas que ofrecen servicios de desarrollo de software y cuentan con productos de software propios que son usados por sus clientes y ofrecidos a otras empresas, ubicadas en los departamentos de Lima, Trujillo y Arequipa.

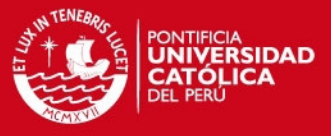

El siguiente cuadro muestra la distribución de organizaciones e investigadores por departamentos en el país.

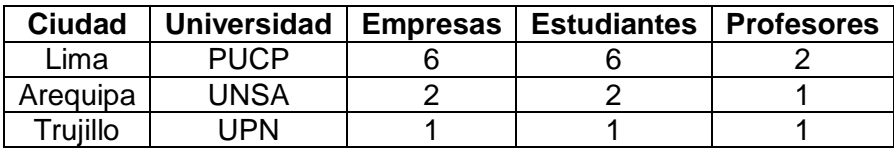

Tabla 5.1: Distribución de organizaciones e investigadores

#### <span id="page-30-1"></span><span id="page-30-0"></span>**5.1.2. Desarrollo del proyecto**

El proyecto contempla el trabajo realizado con 9 pequeñas empresas ubicadas en los departamentos de Lima, Arequipa y Trujillo bajo coordinación del grupo de investigadores del proyecto ProCal-ProSer y participación de estudiantes en la implementación de los modelos propuestos en las empresas. Estas empresas se encuentran categorizadas como pymes, cuyo servicio principal es el desarrollo de software a medida según necesidades de sus clientes, habiendo participado en diversos proyectos previos y que buscan nuevas oportunidades de mejora y crecimiento.

Se realizó el registro de los proyectos y sus cronogramas así como la creación de los usuarios responsables y sus permisos correspondientes. Se brindó los datos de acceso a los usuarios y un manual con las actividades que debían realizar a lo largo del desarrollo de los proyectos para el correcto registro de la clasificación brindada a sus actividades y del avance en horas y porcentajes de los cronogramas de los proyectos.

A lo largo del desarrollo de los proyectos, los investigadores del proyecto pueden generar reportes de revisión de las actividades realizadas por los usuarios responsables respecto al registro de sus avances, y con la adaptación del componente de reportes se puede obtener reportes que proporcionen información sobre los proyectos y su rendimiento.

Los investigadores principales del proyecto deciden implementar la solución Web2Project como herramienta para el soporte a la Gestión del Portafolio de los sub proyectos dentro del marco del proyecto Procal-Proser, con el fin de alinear los proyectos de implementación, visualizar la información manejada y permitir su modificación, facilitando la generación de reportes.

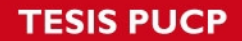

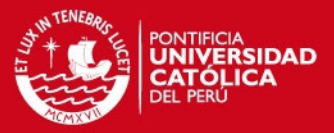

Con esta adaptación de la herramienta se pretende brindar soporte al portafolio de proyectos de implementación de ProCal-ProSer, generar reportes consolidados y comparativos, y así obtener información sobre los proyectos y su rendimiento.

El desarrollo del presente proyecto de tesis contempla:

- Evaluación de los requisitos de gestión de portafolio de la herramienta Web2Project a utilizar.
- Creación de plantilla y soporte a la gestión para sub-proyectos de implementación en ProCal-Proser
- Diseño de reportes de sub-proyectos de ProCal-ProSer
- Implementación del componente de reportes
- Piloto del componente de reportes

La Evaluación de los requisitos de gestión de portafolio de la herramienta Web2Project a utilizar contempla la identificación de los requerimientos del proyecto, los cuales serán el motivo de la adaptación de la herramienta.

La creación de plantilla y soporte a la gestión para sub-proyectos de implementación en ProCal-ProSer se enfoca en la creación de una estructura de cronograma que sirva de base para las actividades que serán desarrolladas en los proyectos de mejora de procesos en las empresas que participen en proyectos de implementación de ProCal-ProSer.

El diseño de la interfaz gráfica de la pantalla del menú del componente de reportes, así como el diseño de los reportes generados se realiza en el Diseño de reportes de sub-proyectos de ProCal-ProSer.

La implementación del componente de reportes detalla los requisitos necesarios de la herramienta Web2Project para su instalación y uso, así como aspectos técnicos del desarrollo del módulo.

El Piloto del componente de reportes examina los resultados de la implementación del componente de reportes y su ejecución con información de los proyectos del portafolio de ProCal-ProSer.

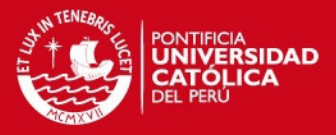

#### <span id="page-32-0"></span>**5.2. Evaluación de los requisitos de la herramienta a utilizar**

En esta sección se detalla el levantamiento de información realizado para determinar el catálogo de requisitos que se necesitan gestionar para la adopción y adaptación de la herramienta que brinda soporte al portafolio de proyectos de implementación de ProCal-ProSer, definiendo así el alcance y desarrollo del proyecto, y también se detalla los requerimientos necesarios para la implementación de la herramienta Web2Project.

#### <span id="page-32-1"></span>**5.2.1. Requisitos del sistema**

Ante la necesidad de una herramienta que de soporte al portafolio de proyectos se establece una lista de requisitos que la herramienta debe cumplir para poder dar soporte a la gestión.

La herramienta debe permitir generar un conjunto de reportes consolidados y comparativos para la gestión del programa y del portafolio considerando por lo menos el soporte a un programa de mejora de procesos de ProCal-ProSer. Asimismo, debe dar soporte a la gestión de usuarios y la generación de reportes para cada proyecto y reportes para programas de proyecto consolidando datos de manera transversal y según tipos de actividades que se requieren para reportes estadísticos de ProCal-ProSer.

En la Tabla 5.2**,** se presenta el catálogo de requisitos establecidos para la herramienta, los cuales buscan satisfacer las necesidades existentes para poder llevar a cabo el soporte del portafolio de proyectos de implementación de ProCal-ProSer. Esta lista está dividida en requisitos tanto funcionales, aquellos referentes a la gestión de usuarios y proyectos, así como aquellos no funcionales, referentes a especificaciones técnicas. En la columna derecha se indica si el requisito está implementado (I) en la herramienta o no (F).

En la Tabla 5.3 se muestran los requisitos no funcionales requeridos (R) o deseados (D) para la herramienta.

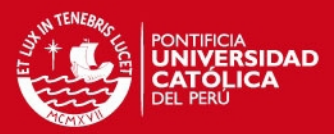

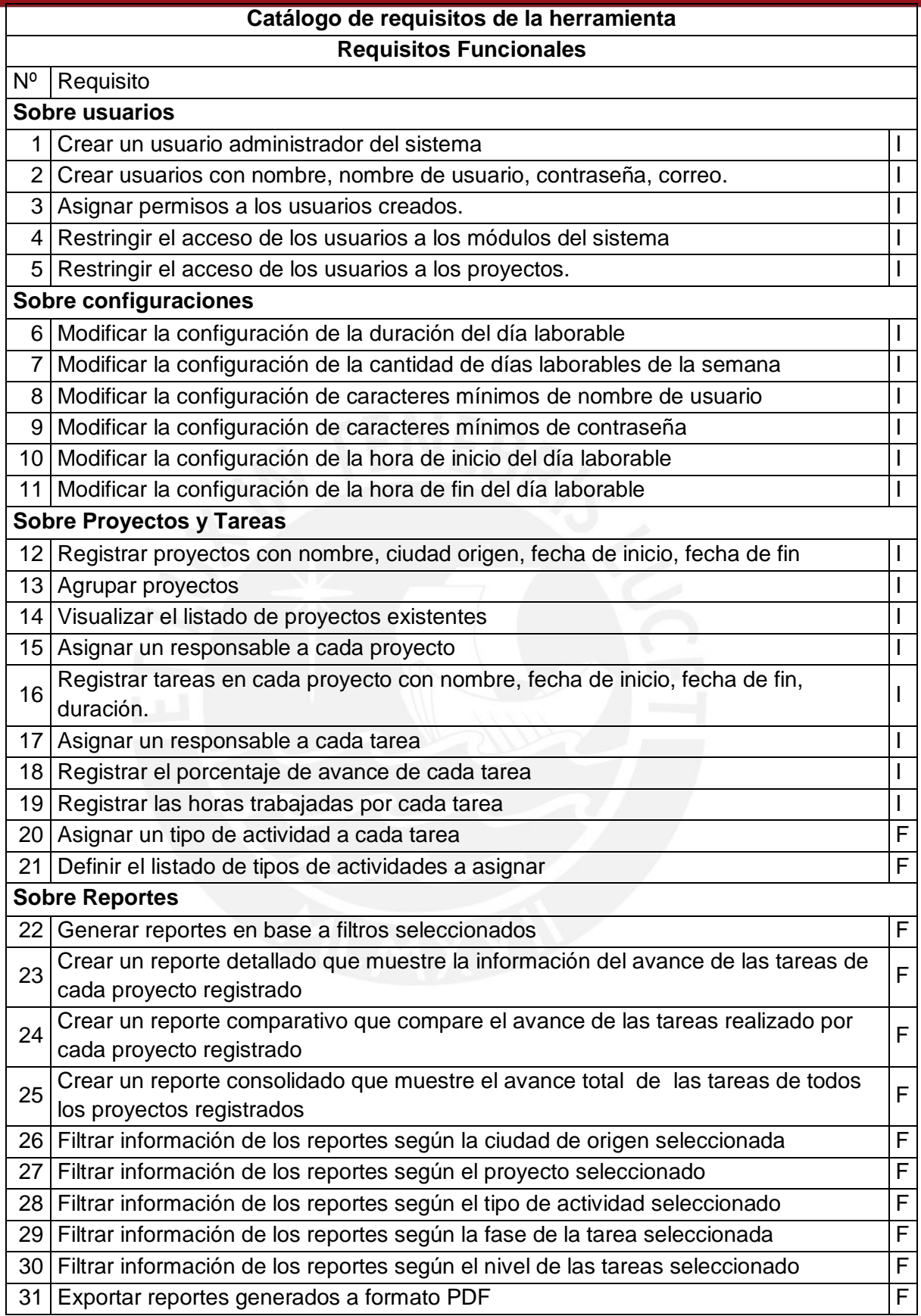

<span id="page-33-0"></span>Tabla 5.2: Catálogo de requisitos

## **IS PUCP**

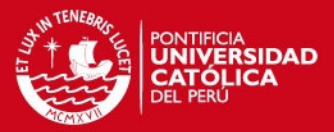

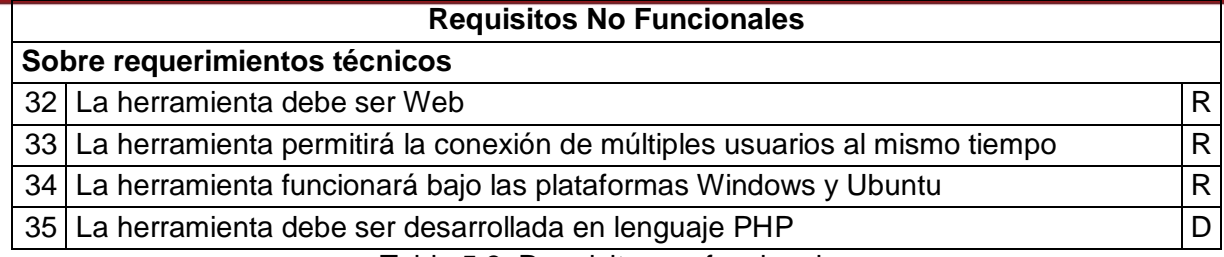

Tabla 5.3: Requisitos no funcionales

<span id="page-34-1"></span>Tras la determinación de los requisitos que se desean implementar en la herramienta que brinde soporte al portafolio de proyectos de implementación de ProCal-ProSer, se identifica aquellos requisitos que la herramienta Web2Project satisface y aquellos que requieren la adaptación de la herramienta.

La Tabla 5.4 muestra el listado de requisitos que no son satisfechos (F) por la herramienta y que son motivo de su adaptación.

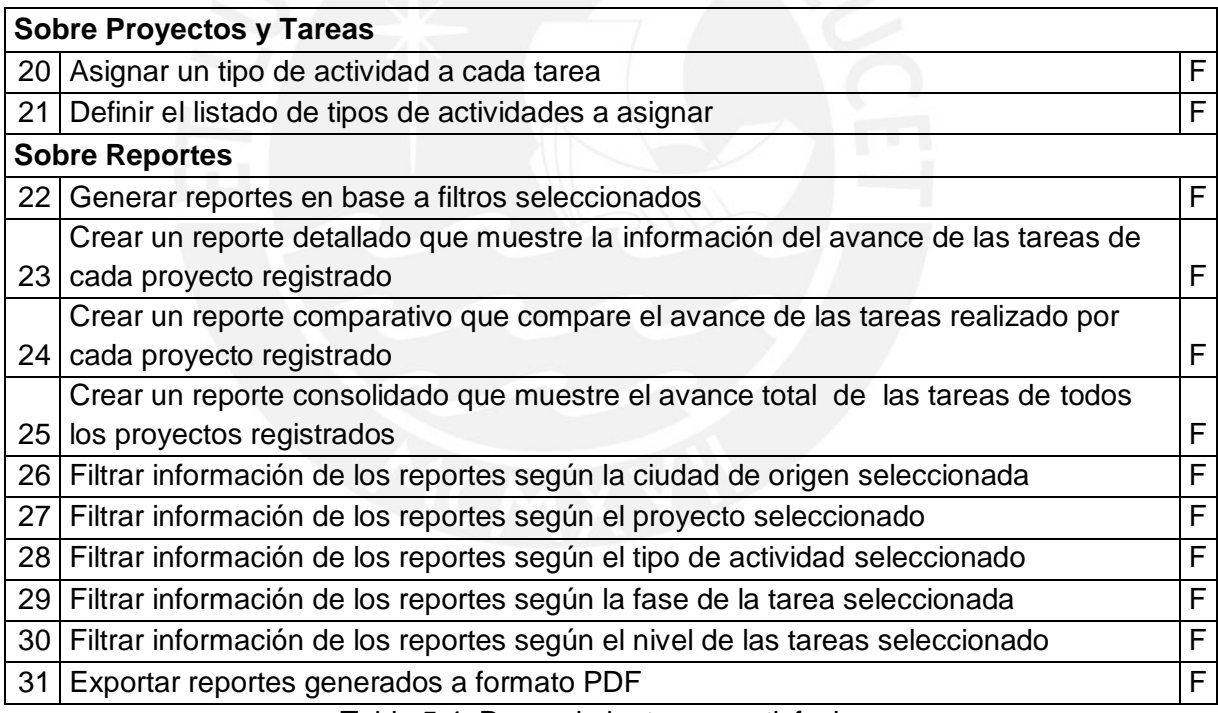

Tabla 5.4: Requerimientos no satisfechos

#### <span id="page-34-2"></span><span id="page-34-0"></span>**5.2.2. Requerimientos de software y hardware**

Adicionalmente se identifican los requisitos de instalación de la herramienta Web2Project, seleccionada para la realización de este proyecto.

Los requerimientos para el servidor que permiten utilizar la herramienta se muestran en la Tabla 5.5, en la primera columna se indica los componentes del

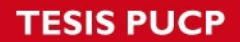

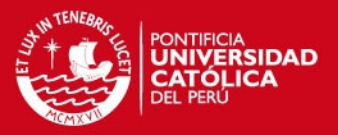

Servidor del proyecto y en la segunda columna se especifica los requerimientos técnicos para cada componente, necesarios para lograr la implementación de la herramienta [Web2Project, 2014].

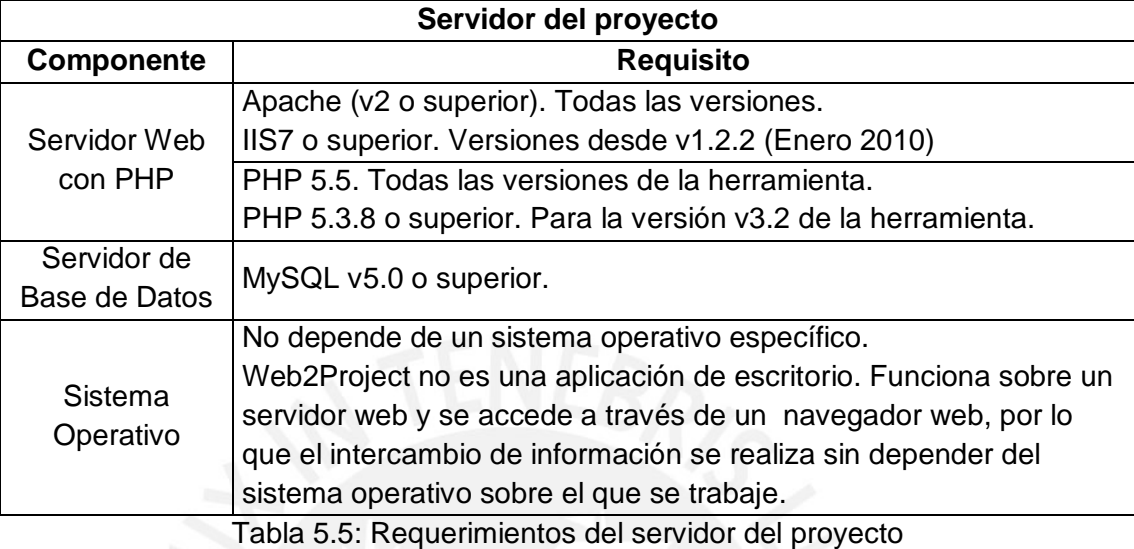

<span id="page-35-1"></span>Los requerimientos necesarios para las estaciones de trabajo se muestran en la Tabla 5.6, en la primera columna se indican los componentes de la estación de trabajo, sea esta una computadora personal o una laptop y en la segunda columna se especifica los requerimientos técnicos para cada componente, necesarios para lograr el acceso a la herramienta [Web2Project, 2014].

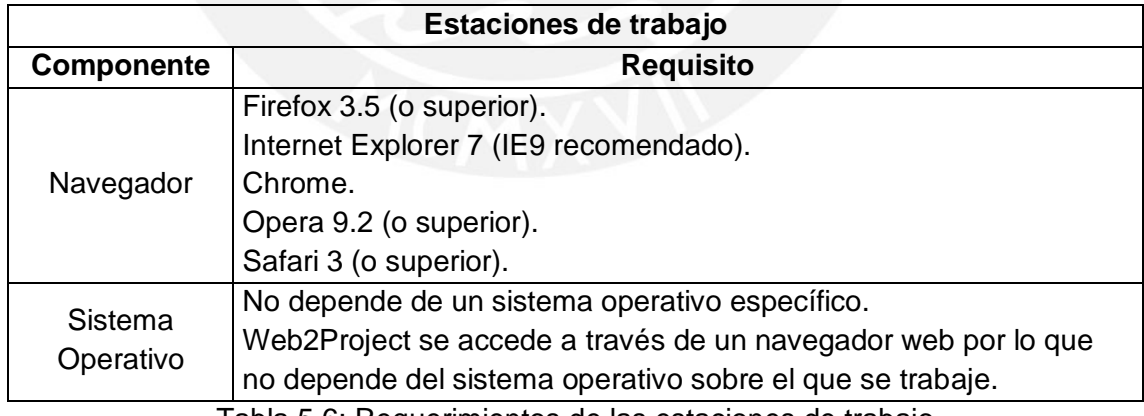

Tabla 5.6: Requerimientos de las estaciones de trabajo

## <span id="page-35-2"></span><span id="page-35-0"></span>**5.3. Creación de plantilla y soporte a la gestión para sub proyectos de implementación en ProCal-ProSer**

En esta sección se describe la creación del cronograma de los proyectos, la clasificación de actividades y la recopilación de información relevante al proyecto.

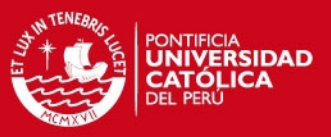

#### <span id="page-36-0"></span>**5.3.1. Creación de la estructura base**

Para estandarizar los cronogramas de los proyectos de mejora de procesos se diseña una plantilla que sirva como estructura base sobre la cual los responsables de los proyectos establezcan sus actividades dentro del proyecto que realizan dentro de cada empresa. Para la creación de esta plantilla se trabajó en base a cronogramas de proyectos de mejora de procesos realizados en proyectos anteriores, y la experiencia de los investigadores del proyecto.

Se establece una fase de identificación de las características generales de la empresa, en las que el responsable de la propuesta de mejora recopila información de la empresa y sus procesos a fin de identificar sus objetivos, problemas existentes, y priorizarlos. Para esto, se realizan reuniones con distintas personas de la empresa para entender los procesos, lecturas de documentos de la empresa, y se documenta la situación inicial de la empresa.

A continuación se lleva a cabo una evaluación inicial de la empresa y se seleccionan los procesos a ser mejorados. Se coordina con la empresa las actividades que serán realizadas durante la evaluación, las personas a entrevistar y los horarios, se lleva a cabo la evaluación de la empresa y se prepara el informe correspondiente. Se analiza la información obtenida y se seleccionan los procesos a ser mejorados basados también en la priorización realizada previamente.

Una vez seleccionados los procesos a mejorar, se realiza la gestión de la mejora de procesos en la que se establece el plan de mejora de procesos y su planificación. La gestión de la mejora de procesos se realiza durante todo el ciclo de mejora, empieza con la propuesta de mejora de los procesos que se han seleccionado y el plan de mejora de procesos, una vez este sea aprobado se realiza la mejora en los procesos y periódicamente se revisa su avance y se ajusta su planificación de ser necesario.

Con el establecimiento de la propuesta de mejora de cada proceso seleccionado se determina las actividades a realizarse posteriormente en la implementación de la mejora. Se elabora la documentación de las actividades a realizarse y los roles involucrados, las prácticas o artefactos utilizados en los procesos, sus diferencias respecto a las normas, y se elabora el esquema de trabajo de los ciclos de mejora.

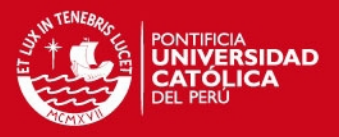

Durante la implementación de la mejora de cada proceso seleccionado se lleva a cabo las actividades planificadas previamente. Se capacita a los usuarios que participarán de la mejora, se ejecutan las actividades establecidas para el piloto, se registran los problemas o correcciones identificadas y se mide el avance de la implementación.

Para finalizar, se realizan las actividades de cierre de proyecto. Estas actividades incluyen la planificación de una evaluación final del ciclo de mejora realizado, la ejecución de la evaluación, la elaboración de la documentación correspondiente, y la entrega de los informes finales del proyecto.

La Figura 5.1 muestra las fases identificadas que conforman un proceso de mejora y su posición dentro de la secuencia.

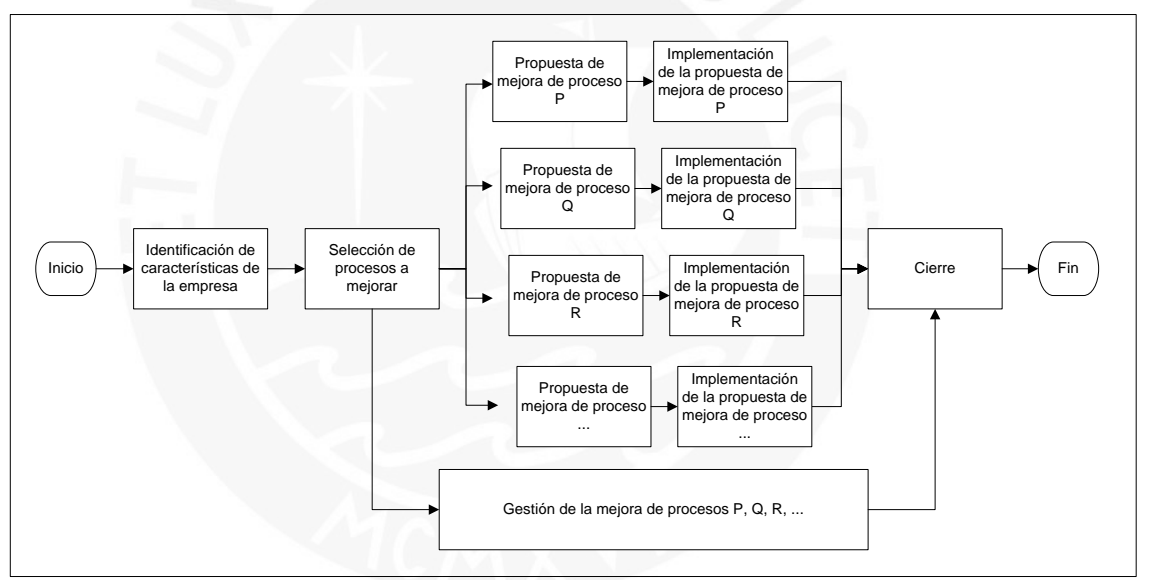

Figura 5.1: Etapas del proceso de mejora

<span id="page-37-0"></span>Identificadas las etapas de un proceso de mejora de procesos, se define una plantilla que consta de 10 fases, adaptadas a las situaciones vistas en las empresas que realizaron proyectos de mejora de procesos anteriormente y que contendrá las actividades definidas para los nuevos cronogramas de los proyectos de mejora de procesos a realizarse.

Una breve descripción de las fases identificadas se muestra a continuación junto con el número de fase con el que es identificado dentro del cronograma.

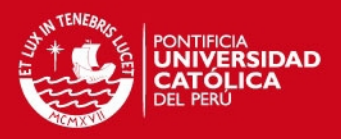

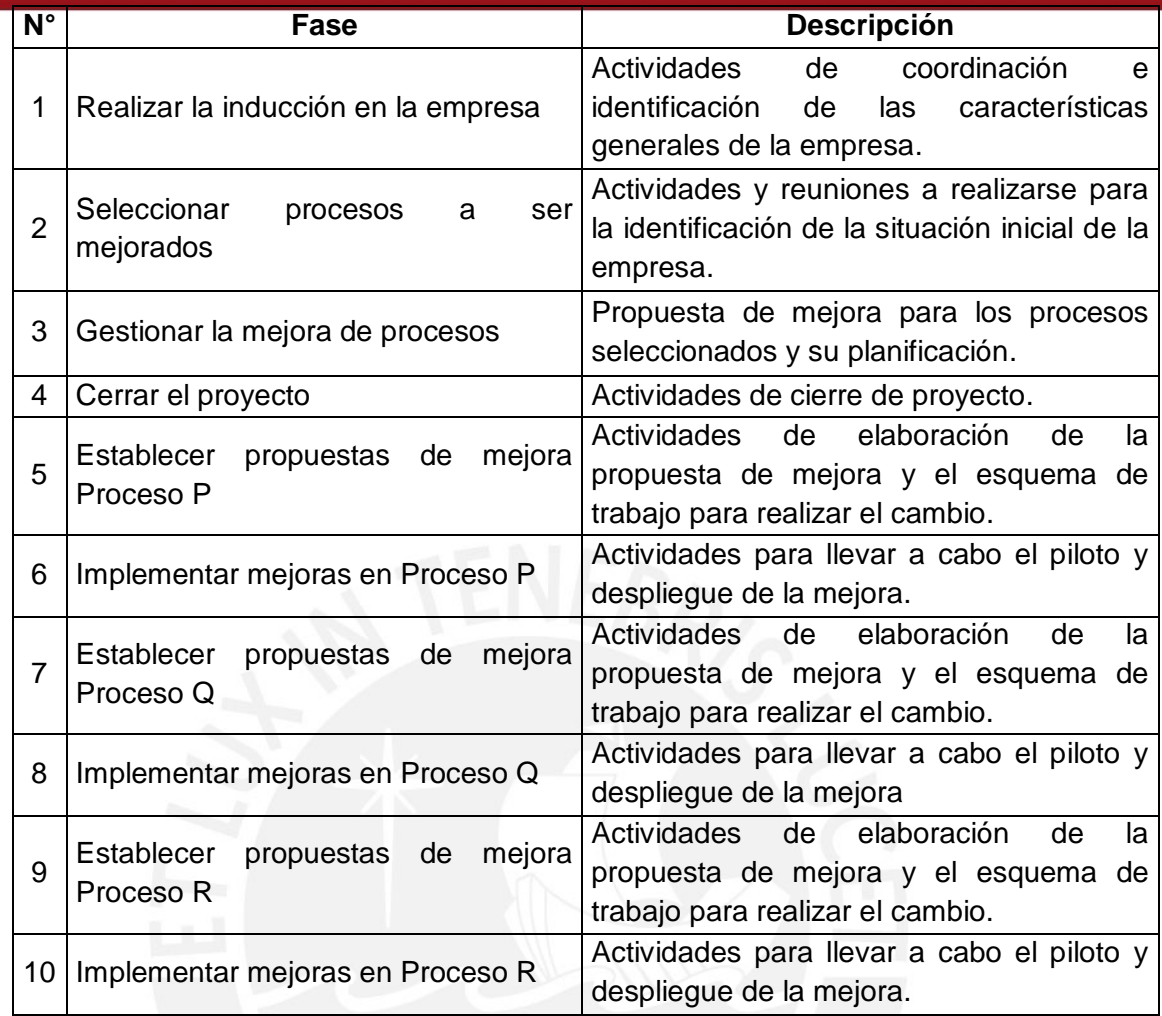

Tabla 5.7: Fases identificadas para el proceso de mejora

<span id="page-38-1"></span>En el **Anexo 2** se muestra la lista completa de actividades establecidas en la plantilla junto con la descripción de las mismas.

#### <span id="page-38-0"></span>**5.3.2. Clasificación de las actividades del cronograma**

Para la clasificación de las tareas que se realizarán dentro de los proyectos de mejora de procesos se elabora un listado de "tipos de actividades" con las cuales se clasifica cada tarea de los cronogramas de los proyectos. Esto permite identificar las tareas con características similares y posteriormente es utilizado en el módulo de reportes de la herramienta adaptada, lo cual fue establecido como un requerimiento a ser implementado en la herramienta.

El listado de Tipos de actividades elaborado se detalla a continuación junto con la descripción de cada tipo identificado.

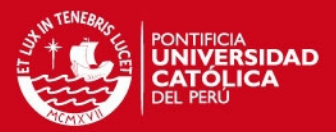

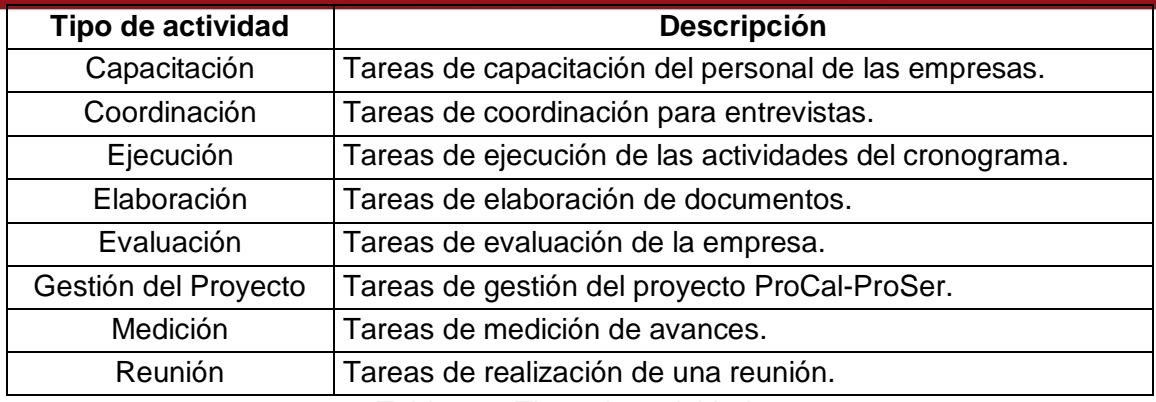

Tabla 5.8: Tipos de actividades

#### <span id="page-39-1"></span><span id="page-39-0"></span>**5.3.3. Información relevante de los proyectos**

De acuerdo a los requisitos que debía cumplir la herramienta para el desarrollo del presente proyecto, se identificó información relevante que debía ser registrada por cada proyecto de mejora de procesos registrado en la herramienta a fin de poder recopilar posteriormente esa información y obtener los reportes deseados.

La tabla 5.9 muestra la información identificada necesaria por proyecto.

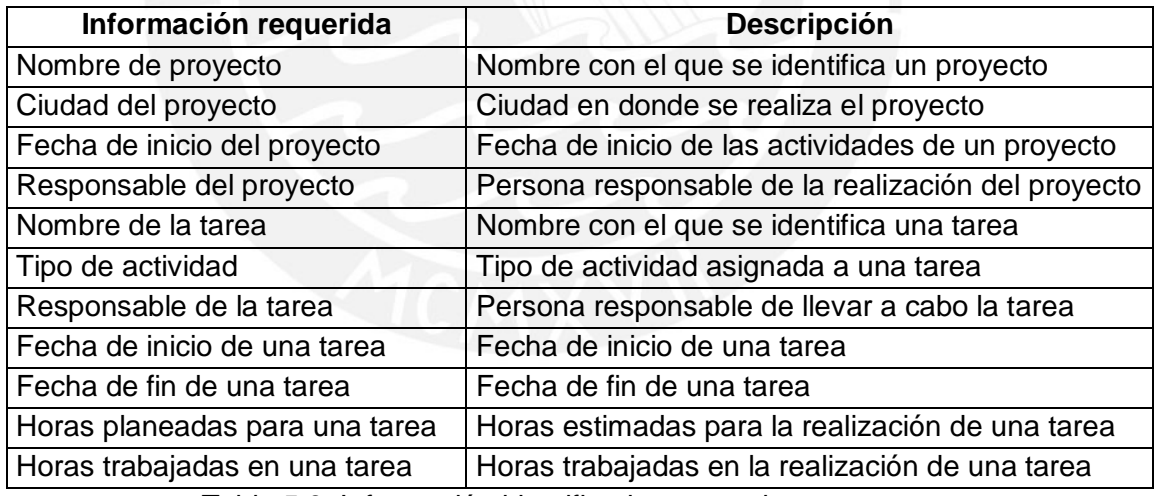

Tabla 5.9: Información identificada necesaria por proyecto

<span id="page-39-2"></span>Luego de revisar la estructura y uso de los campos de los proyectos y tareas dentro de la herramienta, se observa que la herramienta permite el registro de la mayoría de la información requerida aunque existe información que requiere la adecuación de la herramienta para que se permita su registro.

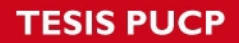

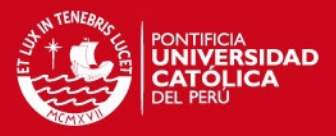

La siguiente tabla muestra la correspondencia entre la información que necesita ser registrada para los proyectos y la relación de campos existentes de la herramienta que serán utilizados para esos fines.

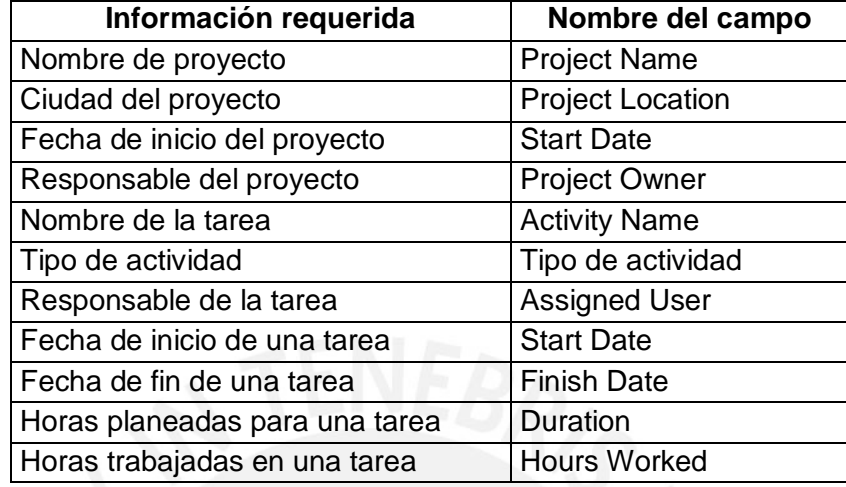

Tabla 5.10: Correspondencia entre campos e información requerida

<span id="page-40-2"></span>La información faltante es creada dentro de la herramienta utilizando la funcionalidad para la creación de campos.

#### <span id="page-40-0"></span>**5.4. Diseño de reportes de sub proyectos de ProCal-ProSer**

Para el diseño de los reportes de acuerdo a los requerimientos establecidos por el proyecto, listados en la tabla 5.3, y aquellos requerimientos no soportados por la herramienta, mostrados en la tabla 5.4, se identifica la necesidad de diseñar un componente de reportes. Este componente debe permitir seleccionar diferentes filtros de una pantalla principal que luego genere distintos reportes de acuerdo a los diferentes filtros seleccionados.

#### <span id="page-40-1"></span>**5.4.1. Identificación de reportes**

En base al listado de requisitos propuestos para el proyecto, se identifican los tipos de reportes que se desean generar.

**Tipo de Reporte Detallado:** Este tipo de reporte muestra información por cada uno de los proyectos registrados. Busca obtener por cada proyecto el detalle del avance realizado para cada tarea definida en su cronograma.

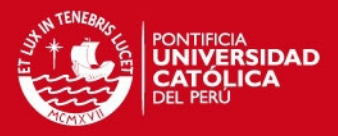

Muestra el detalle de las tareas del cronograma de cada proyecto registrado en la herramienta. Se muestra, por cada proyecto, un resumen con información del proyecto tales como el nombre del proyecto, responsable del proyecto, ciudad donde se realiza, fecha de inicio, fecha de fin y duración según el cronograma, seguido del listado de tareas registradas en su cronograma con las horas planeadas, horas reales, fecha de inicio planeada y fecha de fin planeada por cada tarea.

Contiene un gráfico 2D que muestra un resumen de la información mostrada

**Tipo de Reporte Comparativo:** Este reporte compara el avance realizado de los proyectos entre sí. Busca facilitar la comparación del avance realizado por cada tarea en los proyectos registrados en el programa.

Presenta una comparación entre las horas trabajadas en cada tarea de los cronogramas por cada proyecto registrado en el sistema. Se muestra el listado de tareas establecidas como plantilla y a continuación, por cada proyecto, las horas planeadas, las horas reales y la comparación entre estas.

Contiene un gráfico 2D que muestra un resumen de la información mostrada.

**Tipo de Reporte Consolidado:** Este reporte muestra un resumen de la información registrada en el que se incluyen todos los proyectos registrados. Busca presentar la información consolidada del avance total de las tareas del cronograma creado.

Este tipo de reporte debe mostrar las tareas de la plantilla creada para los cronogramas junto con la información consolidada correspondiente a cada tarea de los cronogramas de todos los proyectos registrados. Se muestra un resumen de las ciudades y proyectos que están incluidos en el reporte, la duración planeada promedio por proyecto y las horas reales promedio por cada proyecto, y el listado de tareas establecidas como plantilla para los cronogramas de los proyectos junto con la información consolidada de las horas planeadas para la realización de las tareas y las horas reales.

Contiene un gráfico 2D que muestra un resumen de la información mostrada.

#### <span id="page-41-0"></span>**5.4.2. Definición de filtros**

Basado en los requisitos establecidos por el Proyecto, se identifica la necesidad de incorporar filtros que sirvan para seleccionar la información a mostrar en los reportes. La relación de condiciones de los filtros necesarios se muestra a continuación:

## **SIS PUCP**

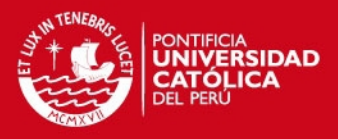

- Debe permitir generar reportes en base a filtros seleccionados
- Debe permitir filtrar información de los reportes según la ciudad de origen seleccionada
- Debe permitir filtrar información de los reportes según el proyecto seleccionado
- Debe permitir filtrar información de los reportes según el tipo de actividad seleccionado
- Debe permitir filtrar información de los reportes según la fase de la tarea seleccionada
- Debe permitir filtrar información de los reportes según el nivel de las tareas seleccionado

El detalle de los filtros que permiten satisfacer estos requisitos se muestran a continuación, a través de la tabla 5.11 que contiene los filtros identificados, una breve descripción y las opciones correspondientes a cada uno de estos filtros.

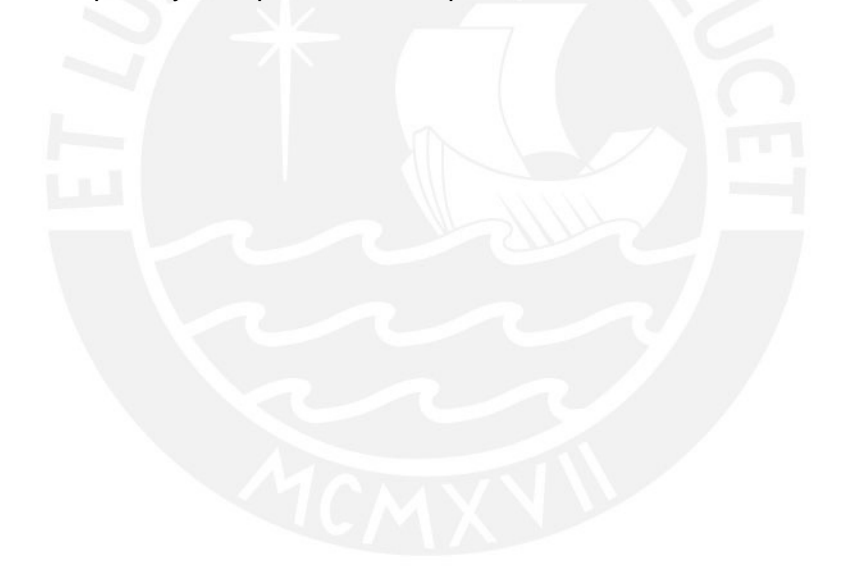

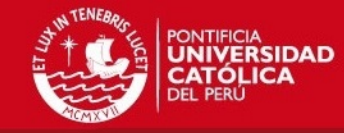

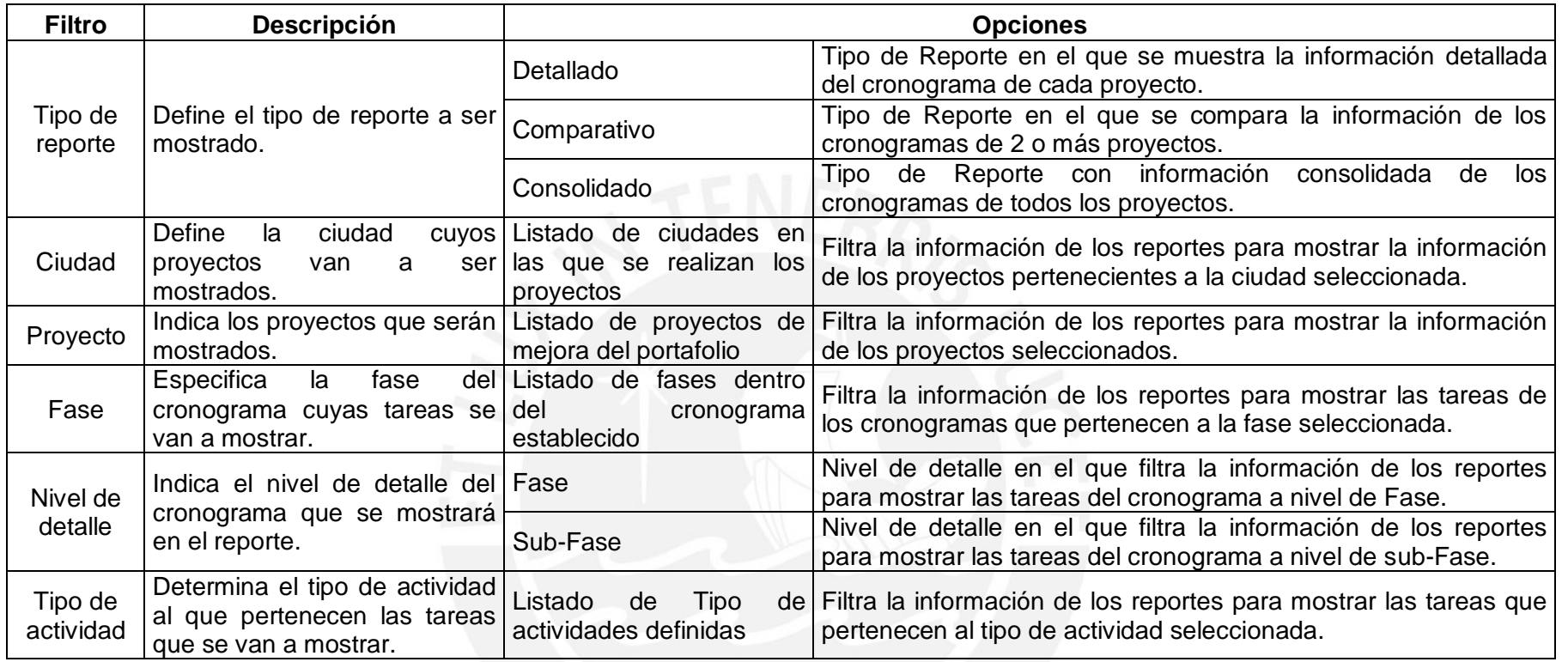

<span id="page-43-0"></span>Tabla 5.11: Filtros identificados para el módulo de reportes

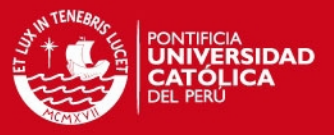

#### <span id="page-44-0"></span>**5.4.3. Estándares de diseño de los reportes**

Para el diseño de los prototipos de los reportes de siguieron algunos lineamientos a fin de obtener diseños uniformes en los reportes y presentar una pantalla de menú de filtros coherente con las demás funcionalidades de la herramienta.

#### **Pantalla de menú de filtros**

La pantalla del menú de filtros de los reportes se presentará dentro de la ventana en la que se encuentra la herramienta. El diseño está basado en el uso de paneles, lo cual sigue el diseño de las demás funcionalidades de la herramienta. El diseño de los botones, campos, y etiquetas de la pantalla de menú de filtros mantiene el mismo diseño de los campos de las demás funcionalidades de la herramienta.

#### **Reportes**

Los reportes seguirán las siguientes indicaciones:

- Los reportes se generarán con orientación Vertical u Horizontal según sea el caso.
- El título tendrá un tipo de letra "Arial" de tamaño 14 en Negrita.
- Los subtítulos tendrán un tipo de letra "Arial" de tamaño 12.
- La fecha de creación del reporte se mostrará en el lado superior derecho de la hoja.

#### <span id="page-44-1"></span>**5.4.4. Prototipo de los reportes**

Con el diseño de la interfaz gráfica de la pantalla del menú de filtros se busca lograr que los usuarios se familiaricen e interactúen con el componente con facilidad, en tanto su uso resulte sencillo e intuitivo.

El diseño de la pantalla mantiene semejanza con las demás ventanas de la herramienta, así como el tamaño de la letra, la forma de los elementos y los colores. Los elementos de filtro se encuentran ubicados en la parte izquierda y centro de la pantalla ordenados de acuerdo a la tabla 5.11, mientras que el elemento de generación del reporte se encuentra en la parte derecha de la pantalla.

Todo esto resulta en una interfaz gráfica sencilla y ordenada, que permite un acceso rápido a los elementos existentes.

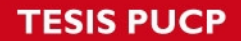

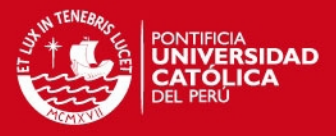

La Figura 5.2 muestra el diseño de la pantalla del menú en la que se ubican los filtros creados junto con sus correspondientes opciones. Como se menciona en el párrafo anterior, las opciones de algunos filtros son generadas en base a la información existente en los proyectos.

|                          | B | $\mathsf{C}$     | D                       | E<br>F   | G        | H | $\mathbf{L}$               | $\mathbf{J}$ | K | $\mathsf{L}$ | M | $\mathsf N$ |
|--------------------------|---|------------------|-------------------------|----------|----------|---|----------------------------|--------------|---|--------------|---|-------------|
| $\mathbf 1$              |   |                  |                         |          |          |   |                            |              |   |              |   |             |
| $\mathbf 2$              |   |                  |                         |          |          |   |                            |              |   |              |   |             |
| $\overline{3}$           |   |                  |                         |          |          |   |                            |              |   |              |   |             |
| $\sqrt{4}$               |   |                  |                         |          |          |   |                            |              |   |              |   |             |
| 5                        |   |                  |                         |          |          |   |                            |              |   |              |   |             |
| $6\phantom{1}$           |   |                  |                         |          |          |   |                            |              |   |              |   |             |
| $\overline{\phantom{a}}$ |   | Tipo de reporte: |                         | Ciudad:  | Todos    |   | Proyecto:                  | Todos        |   |              |   |             |
| $\boldsymbol{8}$         |   | $\circ$          | Detallado               |          | Lima     |   |                            | alfa.lim     |   |              |   |             |
| 9                        |   | $\circ$          | Consolidado             |          | Arequipa |   |                            | beta.lim     |   | Generar      |   |             |
| $10$                     |   | $\circ$          | Comparativo             |          | Trujillo |   |                            |              |   | Reporte      |   |             |
| 11                       |   |                  |                         |          |          |   |                            | beta.are     |   |              |   |             |
| $12$                     |   |                  |                         |          |          |   |                            | gamma.tru    |   |              |   |             |
| 13                       |   |                  |                         |          |          |   |                            |              |   |              |   |             |
| 14                       |   | Fase:            | Todos                   | Detalle: | Todos    |   | <b>Tipo activida Todos</b> |              |   |              |   |             |
| 15                       |   |                  | 1.0.0.0 descripción---- |          | Fase     |   |                            | Reunion      |   |              |   |             |
| 16                       |   |                  | 2.0.0.0                 |          | Sub.Fase |   |                            | Coordinacion |   |              |   |             |
| 17                       |   |                  |                         |          |          |   |                            |              |   |              |   |             |
| 18                       |   |                  | 8.0.0.0                 |          |          |   |                            | Elaboracion  |   |              |   |             |
| 19                       |   |                  | 9.0.0.0                 |          |          |   |                            | Evaluacion   |   |              |   |             |
| 20                       |   |                  |                         |          |          |   |                            |              |   |              |   |             |
| 21                       |   |                  |                         |          |          |   |                            |              |   |              |   |             |
| 22                       |   |                  |                         |          |          |   |                            |              |   |              |   |             |
| 23                       |   |                  |                         |          |          |   |                            |              |   |              |   |             |
| 24                       |   |                  |                         |          |          |   |                            |              |   |              |   |             |
| 25                       |   |                  |                         |          |          |   |                            |              |   |              |   |             |
| 26                       |   |                  |                         |          |          |   |                            |              |   |              |   |             |
| 27                       |   |                  |                         |          |          |   |                            |              |   |              |   |             |
| 28                       |   |                  |                         |          |          |   |                            |              |   |              |   |             |

<span id="page-45-0"></span>Figura 5.2: Diseño en hoja de cálculo de la interfaz del menú de filtros

Se diseñaron 3 prototipos de reportes sobre los cuales los investigadores pueden hacer consultas a los proyectos registrados. El contenido de estos reportes varía según los filtros seleccionados por los investigadores, pero manteniendo la estructura predeterminada.

Los tipos de reportes diseñados son:

#### **Tipo de reporte: Detallado**

Este tipo de reporte consta de un encabezado en el que se indica el nombre del reporte generado, el nivel de detalle en que se mostrarán las actividades de los cronogramas, las ciudades y los proyectos sobre los que se genera el reporte.

A continuación se presenta la información solicitada por cada proyecto. Esta sección consta de un breve resumen del nombre del proyecto, la ciudad a la que pertenece, el nombre de la persona responsable del proyecto, la fecha de inicio y fin y la duración del proyecto según su cronograma. También se muestra una tabla con el detalle del cronograma del proyecto, en el cual se indica las horas planeadas, horas reales y fecha de inicio y fin según cronograma de cada tarea del cronograma mostrado.

Finalmente se muestra un gráfico con el resumen de la información mostrada con el total de horas reales registradas por cada proyecto.

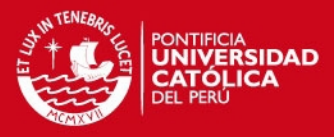

| ⊿    | A                        | B <sub>C</sub>                               | D                                                   | E | F | G                | н |                    | $J$   K      | ι                      | M N | $\circ$             | P Q | R                   | s | т                |  |
|------|--------------------------|----------------------------------------------|-----------------------------------------------------|---|---|------------------|---|--------------------|--------------|------------------------|-----|---------------------|-----|---------------------|---|------------------|--|
| 14   |                          |                                              |                                                     |   |   |                  |   |                    |              |                        |     |                     |     |                     |   |                  |  |
| 15   | <b>Reporte detallado</b> |                                              |                                                     |   |   |                  |   |                    |              |                        |     |                     |     |                     |   |                  |  |
| 16   | Nivel:                   |                                              | <b>Todos</b>                                        |   |   |                  |   |                    |              |                        |     |                     |     |                     |   |                  |  |
| 17   | Ciudad:                  |                                              | <b>Todos</b>                                        |   |   |                  |   |                    |              |                        |     |                     |     |                     |   |                  |  |
| 18   | Proyecto:                |                                              | <b>Todos</b>                                        |   |   |                  |   |                    |              |                        |     |                     |     |                     |   |                  |  |
| 19   |                          |                                              |                                                     |   |   |                  |   |                    |              |                        |     |                     |     |                     |   |                  |  |
| 20   |                          |                                              |                                                     |   |   |                  |   |                    |              |                        |     |                     |     |                     |   |                  |  |
| 21   | <b>Provecto:</b>         |                                              | alfa.lim                                            |   |   |                  |   |                    |              |                        |     |                     |     |                     |   |                  |  |
| 22   | <b>Responsable:</b>      |                                              | Juan                                                |   |   |                  |   |                    |              |                        |     |                     |     |                     |   |                  |  |
| 23   | Ciudad:                  |                                              | Lima                                                |   |   |                  |   |                    |              |                        |     |                     |     |                     |   |                  |  |
| 24   | <b>Fecha</b> inicio:     |                                              | 25/02/2014                                          |   |   | según cronograma |   |                    |              |                        |     |                     |     |                     |   |                  |  |
| 25   | <b>Fecha fin:</b>        |                                              | 10/05/2014                                          |   |   | según cronograma |   |                    |              |                        |     |                     |     |                     |   |                  |  |
| 26   | <b>Duración:</b>         |                                              | 3 meses                                             |   |   | según cronograma |   |                    |              |                        |     |                     |     |                     |   |                  |  |
| 27   |                          |                                              |                                                     |   |   |                  |   |                    |              |                        |     |                     |     |                     |   |                  |  |
| 28   |                          |                                              |                                                     |   |   |                  |   |                    |              |                        |     |                     |     |                     |   |                  |  |
| 29   | Proyecto:                |                                              | alfa.lim                                            |   |   |                  |   |                    |              | <b>Horas planeadas</b> |     | <b>Horas reales</b> |     | <b>Fecha</b> inicio |   | <b>Fecha</b> fin |  |
| 30   |                          |                                              | <b>Nombre</b>                                       |   |   |                  |   | tipo activ.        |              |                        |     |                     |     |                     |   |                  |  |
| 31   | 1.0.0.0                  | Realizar la inducción en la empresa          |                                                     |   |   |                  |   | <b>Reunion</b>     |              | 109                    |     | 91                  |     | 25/02/2014          |   | 05/03/2014       |  |
| 40   | 2.0.0.0                  | Seleccionar procesos a ser mejorados Reunion |                                                     |   |   |                  |   |                    |              | 59                     |     | 48                  |     | 05/03/2014          |   | 09/03/2014       |  |
| 45   | 3.0.0.0                  |                                              | Gestionar la mejora de procesos                     |   |   |                  |   | <b>Reunion</b>     |              | 156                    |     | 335                 |     | 09/03/2014          |   | 18/03/2014       |  |
|      | 55 4.0.0.0               |                                              | Cerrar el provecto                                  |   |   |                  |   | <b>Elaboracion</b> |              | 112                    |     | 172                 |     | 18/03/2014          |   | 23/03/2014       |  |
|      | 61 5.0.0.0               |                                              | Establecer propuestas de mejora ProceElaboracion    |   |   |                  |   |                    |              | 182                    |     | 152                 |     | 23/03/2014          |   | 01/04/2014       |  |
|      | $71$ 6.0.0.0             |                                              | Implementar mejoras en Proceso P                    |   |   |                  |   | <b>Elaboracion</b> |              | 137                    |     | 178                 |     | 01/04/2014          |   | 08/04/2014       |  |
| 79   | 7.0.0.0                  |                                              | Establecer propuestas de mejora ProceElaboracion    |   |   |                  |   |                    |              | 146                    |     | 92                  |     | 08/04/2014          |   | 17/04/2014       |  |
| 89   | 8.0.0.0                  |                                              | Implementar meioras en Proceso Q                    |   |   |                  |   | <b>Elaboracion</b> |              | 149                    |     | 89                  |     | 17/04/2014          |   | 24/04/2014       |  |
|      | 97 9.0.0.0               |                                              | Establecer propuestas de mejora Proce Reunion       |   |   |                  |   |                    |              | 89                     |     | 296                 |     | 24/04/2014          |   | 03/05/2014       |  |
|      | 108 10.1.0.0             |                                              | Capacitar a los usuarios del proceso pa Elaboracion |   |   |                  |   |                    |              | 6                      |     | 4                   |     | 03/05/2014          |   | 04/05/2014       |  |
| 115  |                          |                                              |                                                     |   |   |                  |   |                    | <b>Total</b> | 1300                   |     | 1535                |     |                     |   |                  |  |
| 116  |                          |                                              |                                                     |   |   |                  |   |                    |              |                        |     |                     |     |                     |   |                  |  |
| 117  |                          |                                              |                                                     |   |   |                  |   |                    |              |                        |     |                     |     |                     |   |                  |  |
| 118  |                          |                                              |                                                     |   |   |                  |   |                    |              |                        |     |                     |     |                     |   |                  |  |
|      | 119 Provecto:            |                                              | beta.lim                                            |   |   |                  |   |                    |              |                        |     |                     |     |                     |   |                  |  |
|      | 120 Responsable:         |                                              | <b>Ricardo</b>                                      |   |   |                  |   |                    |              |                        |     |                     |     |                     |   |                  |  |
|      | 121 Ciudad:              |                                              | Lima                                                |   |   |                  |   |                    |              |                        |     |                     |     |                     |   |                  |  |
|      | 122 Fecha inicio:        |                                              | 04/02/2014                                          |   |   | según cronograma |   |                    |              |                        |     |                     |     |                     |   |                  |  |
|      | 123 Fecha fin:           |                                              | 10/06/2014                                          |   |   | según cronograma |   |                    |              |                        |     |                     |     |                     |   |                  |  |
|      | 124 Duración:            |                                              | 4 meses                                             |   |   | según cronograma |   |                    |              |                        |     |                     |     |                     |   |                  |  |
| ane. |                          |                                              |                                                     |   |   |                  |   |                    |              |                        |     |                     |     |                     |   |                  |  |

Figura 5.3: Prototipo en hoja de cálculo reporte detallado

#### <span id="page-46-0"></span>**Tipo de reporte: Comparativo**

Este tipo de reporte consta de un encabezado en el que se indica el nombre del reporte generado, el nivel de detalle en que se mostrarán las actividades de los cronogramas, las ciudades y los proyectos sobre los que se genera el reporte.

A continuación, se muestra una comparación entre las horas reales trabajadas en las tareas del cronograma por cada proyecto sobre los que se genera el reporte. Finalmente se muestra un gráfico con el resumen de la información mostrada.

|    | А                          | B <sub>C</sub> | D                                                                                            | E | F | G | н  |                | J                  | ĸ<br>L   | M              | N            | $\circ$  | P              | Q              | R                             | s<br>т.     | U  | $\mathbf v$              | W     | x           | Y                      | z        | $\overline{A}$ |
|----|----------------------------|----------------|----------------------------------------------------------------------------------------------|---|---|---|----|----------------|--------------------|----------|----------------|--------------|----------|----------------|----------------|-------------------------------|-------------|----|--------------------------|-------|-------------|------------------------|----------|----------------|
| 14 |                            |                |                                                                                              |   |   |   |    |                |                    |          |                |              |          |                |                |                               |             |    |                          |       |             |                        |          |                |
| 15 | <b>Reporte comparativo</b> |                |                                                                                              |   |   |   |    |                |                    |          |                |              |          |                |                |                               |             |    |                          |       |             |                        |          |                |
| 16 | Nivel:                     |                | <b>Todos</b>                                                                                 |   |   |   |    |                |                    |          |                |              |          |                |                |                               |             |    |                          |       |             |                        |          |                |
| 17 | Ciudad:                    |                | <b>Todos</b>                                                                                 |   |   |   |    |                |                    |          |                |              |          |                |                |                               |             |    |                          |       |             |                        |          |                |
| 18 | Proyecto:                  |                | <b>Todos</b>                                                                                 |   |   |   |    |                |                    |          |                |              |          |                |                |                               |             |    |                          |       |             |                        |          |                |
| 19 |                            |                |                                                                                              |   |   |   |    |                |                    |          |                |              |          |                |                |                               |             |    |                          |       |             |                        |          |                |
| 20 | Provecto 1:                |                | alfa.lim                                                                                     |   |   |   |    |                |                    |          |                |              |          |                |                |                               |             |    |                          |       |             |                        |          |                |
| 21 | Proyecto 2:                |                | beta.lim                                                                                     |   |   |   |    |                |                    |          |                |              |          |                |                |                               |             |    |                          |       |             |                        |          |                |
|    | 22 Proyecto 3:             |                | gamma.lim                                                                                    |   |   |   |    |                |                    |          |                |              |          |                |                |                               |             |    |                          |       |             |                        |          |                |
|    | 23 Proyecto 4:             | alfa.are       |                                                                                              |   |   |   |    | Proyecto 1     |                    |          |                | Proyecto 2   |          |                | Provecto 3     |                               |             |    | Provecto 4               |       |             |                        |          |                |
| 24 | Proyecto:                  |                |                                                                                              |   |   |   |    |                |                    | н.<br>P. | H. R.          | C.           |          | acio           | s              | <b>Dur Hora Varia</b><br>cion | Dur<br>acio | as | <b>Hor Varia</b><br>cion |       | Dur<br>acio | <b>Hora Varia</b><br>× | cion     |                |
| 25 |                            |                | <b>Nombre</b>                                                                                |   |   |   |    | tipo activ.    |                    |          |                |              |          |                |                |                               |             |    |                          |       |             |                        |          |                |
| 26 | 1.0.0.0                    |                | Realizar la inducción en la empresa                                                          |   |   |   |    | <b>Reunion</b> |                    | 68       |                | $132 + 64$   |          | 109            | 91             | $-18$                         |             | 68 | $132 + 64$               |       | 87          |                        | $87 + 0$ |                |
| 27 | 1.1.0.0                    |                | Planificar la inducción                                                                      |   |   |   |    | Reunion        |                    | 5        |                | $6 + 1$      |          | 5              |                | $6 + 1$                       |             | 5  | $6 + 1$                  |       | 5           |                        | $5 + 0$  |                |
| 28 | 1.2.0.0                    |                | Realizar la presentación inicial                                                             |   |   |   |    |                | Elaboracion        | 28       |                | $58 + 30$    |          | 28             | 5              | $-23$                         |             | 28 | $58 + 30$                |       | 7           |                        | $7 + 0$  |                |
| 29 | 1.3.0.0                    |                | Eiecutar la inducción                                                                        |   |   |   |    | Reunion        |                    | 4        | 1              | -3           |          | 4              |                | $7 + 3$                       |             | 4  | -3                       |       | 9           |                        | $9+0$    |                |
| 30 | 1.4.0.0                    |                | Documentar procesos                                                                          |   |   |   |    |                | Elaboracion        | 5        | $\overline{2}$ | $-3$         |          | 58             | 9              | $-49$                         |             | 5  | $\overline{2}$<br>-3     |       | Δ           |                        | $4 + 0$  |                |
| 31 | 1.5.0.0                    |                | Determinar problemas principales                                                             |   |   |   |    | Reunion        |                    | 7        | 5              | $-2$         |          | $\mathbf{1}$   |                | $4 + 3$                       |             | 7  | -2<br>5                  |       | 6           |                        | $6 + 0$  |                |
| 32 | 1.6.0.0                    |                | Determinar objetivos de negocios                                                             |   |   |   |    |                | Elaboracion        | 9        |                | $56 + 47$    |          | $\overline{2}$ |                | $56 + 54$                     |             | 9  | $56 + 47$                |       | 44          |                        | $44 + 0$ |                |
| 33 | 1.7.0.0                    |                | Documentar caracterización de la empresa                                                     |   |   |   |    |                | Elaboracion        | 4        |                | $4 + 0$      |          | 5              | 4              | -1                            |             | 4  | $4 + 0$                  |       | 5           |                        | $5+0$    |                |
| 34 | 1.8.0.0                    |                | Realizar el cierre de la inducción                                                           |   |   |   |    | Reunion        |                    | 6        | O              | $-6$         |          | 6              | $\bullet$      | -6                            |             | 6  | -6<br>Ō                  |       | 7           |                        | $7 + 0$  |                |
| 35 | 2.0.0.0                    |                | Seleccionar procesos a ser mejorados                                                         |   |   |   |    | <b>Reunion</b> |                    | 59       | 48             | $-11$        |          | 59             | 48             | $-11$                         |             | 44 | $63 + 19$                |       | 55          |                        | $55 + 0$ |                |
| 36 | 2.1.0.0                    |                | Planificar la evaluación inicial                                                             |   |   |   |    |                | Elaboracion        | 13       | $\mathbf 0$    | $-13$        |          | 13             | $\mathbf{0}$   | $-13$                         |             | 1  | n<br>-1                  |       | Δ           |                        | $4 + 0$  |                |
| 37 | 2.2.0.0                    |                | Ejecutar evaluación inicial                                                                  |   |   |   |    | Reunion        |                    | 5        | $\mathbf{1}$   | $-4$         |          | 5              | 1              | $-4$                          |             | 2  | $13 + 11$                |       | 6           |                        | $6 + 0$  |                |
| 38 | 2.3.0.0                    |                |                                                                                              |   |   |   |    |                | <b>Flaboracion</b> | 5        | $\overline{2}$ | $\mathbf{a}$ |          | 5              | $\overline{a}$ | -3                            |             | 5  | $5 + 0$                  |       | 44          |                        | $44 + 0$ |                |
|    | 39 2.4.0.0                 |                | Preparar informe de evaluación inicial<br>Determinar procesos a ser mejorados en el «Reunion |   |   |   | 36 |                | $45 + 9$           |          | 36             |              | $45 + 9$ |                | 36             | $45 + 9$                      |             | 1  |                          | $1+0$ |             |                        |          |                |
| 40 | 3.0.0.0                    |                | Gestionar la mejora de procesos                                                              |   |   |   |    | <b>Reunion</b> |                    | 156      |                | 335 +179     |          | 170            | 95             | $-75$                         |             | 88 | $296 + 208$              |       | 335         | 95                     | $-240$   |                |
|    | 41 3.1.0.0                 |                | Elaborar el documento Plan de Meiora de Pr Reunion                                           |   |   |   |    |                |                    | 58       |                | $59 + 1$     |          | 6              |                | $7 + 1$                       |             | 28 | $59 + 31$                |       | 59          | 7                      | -52      |                |

<span id="page-46-1"></span>Figura 5.4: Prototipo en hoja de cálculo reporte comparativo

Ī

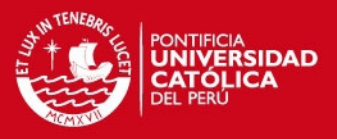

#### **Tipo de reporte: Consolidado**

Este tipo de reporte consta de un encabezado en el que se indica el nombre del reporte generado, el nivel de detalle en que se mostrarán las actividades de los cronogramas, las ciudades y los proyectos sobre los que se genera el reporte.

A continuación se presenta la información consolidada de los proyectos. Esta sección consta de un breve resumen de la ciudad y los proyectos sobre los que se crea el reporte, la duración promedio de un proyecto registrado, y las horas promedio registradas por proyecto. También se muestra una tabla con las horas planeadas y horas reales registradas para todos los proyectos sobre los que se genera el reporte para cada tarea registrada en el cronograma de los proyectos.

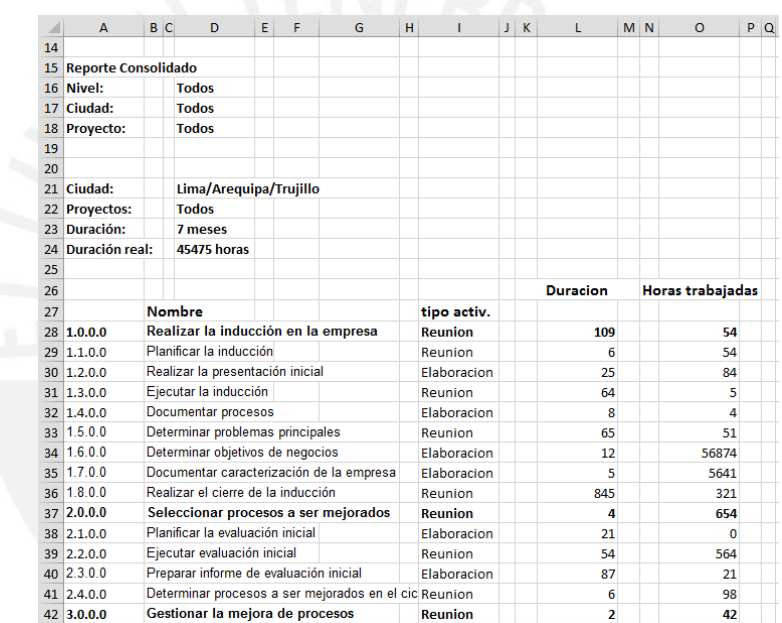

Figura 5.5: Prototipo en hoja de cálculo reporte consolidado

<span id="page-47-0"></span>Los 3 tipos de reportes comparten una misma estructura de encabezado, como ya se mencionó, la cual consta de:

El **Titulo del reporte** está definido por la elección realizada en la pantalla principal y muestra el título asignado al tipo de reporte elegido.

El **Nivel** indica el nivel de las tareas de cronograma que se muestran en los reportes. Muestra el nombre del nivel seleccionado o la palabra "Todos" de ser el caso.

En **Ciudad** se muestra la relación de ciudades que fueron elegidas para la generación del reporte, separados por guiones, o la palabra "Todos" de ser el caso.

## **SIS PUCP**

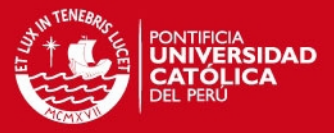

En **Proyectos** se muestra la relación de proyectos elegidos para la generación del reporte, separados por guiones, o la palabra "Todos" de ser el caso. La **Fecha** mostrada indica el día en que es generado el reporte.

Los reportes son generados en formato PDF y podrán ser descargados desde la aplicación. Estos comparten un encabezado con información similar para todos los reportes generados. En el cuerpo de los documentos se encuentran las tablas con la información solicitada a través de la pantalla principal del componente de reportes, y además se muestra un gráfico con el resumen de la información mostrada en las tablas.

El detalle de las tareas del cronograma, los proyectos considerados en el reporte, y otras características varían de acuerdo a los filtros que sean seleccionados al momento de generar los reportes.

#### <span id="page-48-0"></span>**5.5. Implementación del componente de reportes**

A continuación se procede a detallar las herramientas utilizadas para construcción de la solución, y una breve descripción de las búsquedas realizadas para las consultas.

#### <span id="page-48-1"></span>**5.5.1. Herramientas utilizadas**

De acuerdo a los requerimientos técnicos de la herramienta Web2Project, descritos anteriormente, se procede a revisar las tecnologías que se emplean para el desarrollo de la solución:

**PHP:** Es un lenguaje de programación ampliamente usado y originalmente diseñado para el desarrollo Web. Funciona en casi todos los sistemas operativos, tales como Windows y Unix, y no representa costo alguno. Permite la conexión a diferentes servidores de bases de datos como MySQL, Postgres, Oracle, entre otros.

Este lenguaje se puede incorporar directamente en un archivo HTML, evitando así el uso de llamadas a archivos externos que procesen los datos, el código es interpretado por un servidor Web y da como resultado una página Web.

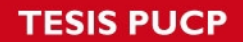

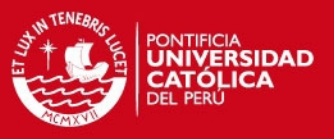

Se considera un lenguaje flexible y de alto rendimiento, por lo que atrae interés de múltiples sitios.

El nombre proviene del acrónimo recursivo PHP Hypertext Pre-processor [PHP, 2014].

Algunas de sus características son:

- Lenguaje multiplataforma
- Permite la conexión con manejadores de base de datos actuales.
- Posee una amplia documentación tanto en su página oficial así como en otras páginas en Internet.
- Es libre y de rápido aprendizaje, por lo cual es de fácil acceso para todos.
- Posee una biblioteca amplia de funciones

Para la generación de los reportes en formato PDF y los gráficos, se usaron las siguientes librerías:

**EZPDF:** Librería utilizada para la creación de archivos en formato PDF que funciona con código en lenguaje PHP [R&OS, 2014].

Características:

- Permite la creación de documentos en formato PDF desde un archivo PHP.
- Múltiples funcionalidades.

**JpGraph:** Librería utilizada para la creación de gráficos 2D. Funciona con lenguaje PHP [Asial, 2014].

Características:

- Crea imágenes dinámicas.
- Requiere conocimientos básicos de PHP para su uso.
- Permite crear diferentes tipos de gráficos.

#### <span id="page-49-0"></span>**5.5.2. Creación de campos y estructura de las búsquedas**

Luego de definir la información que sería necesario registrar por cada proyecto, se identificó la necesidad de crear nuevos campos para satisfacer estas necesidades.

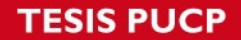

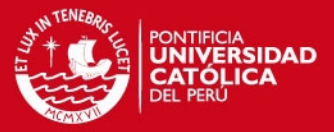

En este caso se necesitó crear un nuevo atributo llamado "Tipo de actividad" para las tareas que se registran en los proyectos, y para esto se utilizó la estructura que la herramienta posee para estos casos.

La mencionada estructura permite la creación de nuevos campos asociados a tablas existentes en la herramienta a través del uso de 3 tablas específicas para el registro de estos nuevos campos y los posibles valores asociados a estos.

Las tablas que conforman esta estructura son las siguientes:

**Tabla custom\_fields\_struct:** Tabla que contiene la lista de todos los campos que son creados. En esta tabla se indica el identificar del campo creado, el módulo al que está asociado este campo y su nombre.

**Tabla custom\_fields\_lists:** Tabla que contiene la lista de posibles valores para cada campo nuevo creado. Esta tabla guarda el identificador del campo creado y las opciones registradas para este campo.

**Tabla custom\_fields\_values:** Tabla que contiene la relación de registros realizados para los campos creados. Esta tabla guarda el identificador de un registro del módulo asociado al campo creado, el identificador del campo creado, y el identificador del valor otorgado al registro.

Las tablas de creación de campos, así como otras tablas, son accedidas durante las consultas realizadas para la generación de los reportes. Estas consultas se encuentran incluidas dentro del código creado que se utiliza para la generación de los reportes.

El código creado para la generación de los reportes que son requisitos del proyecto presenta la siguiente estructura:

- 1. Declaración de variables
- 2. Construcción del encabezado del reporte
- 3. Construcción de la consulta a la base de datos
- 4. Ejecución de la consulta elaborada
- 5. Elaboración de las tablas del reporte
- 6. Diseño del gráfico a mostrar
- 7. Generación del reporte

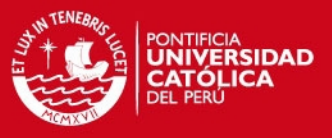

#### <span id="page-51-0"></span>**5.6. Piloto del componente de reportes**

En esta sección se presentan las pantallas y reportes generados así como las pruebas realizadas a la herramienta adaptada.

#### <span id="page-51-1"></span>**5.6.1. Presentación de pantallas**

Tras la realización del proyecto se obtuvo reportes de acuerdo a lo establecido en el catálogo de requisitos desarrollado. La información recopilada en la herramienta sirvió para construir los reportes.

El contenido de los reportes corresponde al cruce de información realizada entre la información de los cronogramas de los proyectos registrados en la herramienta, y toman en consideración la información registrada referente a la ciudad de origen de los proyectos, las fechas de inicio y fin de las actividades, horas trabajadas en las actividades por parte de los responsables de los proyectos, entre otros.

A continuación se describe las principales pantallas y reportes obtenidos:

**Pantalla menú de filtros:** Pantalla desde la cual se generan los reportes deseados. Esta pantalla contiene la relación de filtros definidos en los requisitos que serán aplicados a la información registrada en la herramienta a fin de generar diferentes reportes según la selección de filtros realizada.

La información contenida dentro de cada casilla correspondiente a los filtros elaborados es la siguiente:

Filtro Tipo de Reporte: Se muestran las opciones definidas de Reporte Detallado, Reporte Comparativo y Reporte Consolidado. Con la elección de cada una de estas opciones se generan reportes con diferentes características.

Filtro Ciudad: Se muestra el listado de ciudades en las que los proyectos han sido realizados y se puede seleccionar aquellas que se desee considerar para la generación del reporte.

Filtro Proyecto: Se muestra el listado de proyectos que se encuentran registrados en la herramienta y que son considerados dentro del ciclo de mejora del proyecto.

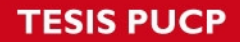

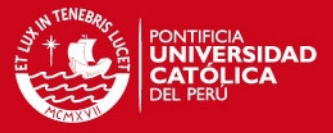

Permite seleccionar los proyectos que se deseen considerar para la generación del reporte.

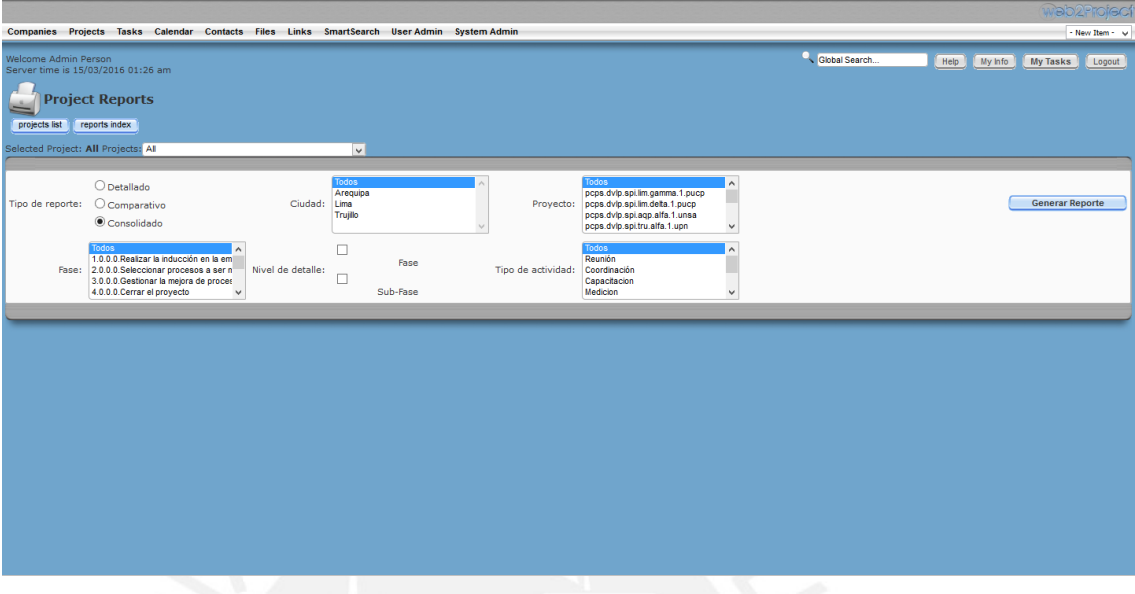

Figura 5.6: Pantalla menú de filtros

<span id="page-52-0"></span>Filtro Fase: Se muestra la relación de Fases definidas para los cronogramas de los proyectos del ciclo de mejora del proyecto. Permite seleccionar las fases que se desean considerar dentro de la información a consultar para generar el reporte.

Filtro Nivel de detalle: Se muestran las opciones de Fase y Subfase, las cuales corresponden al nivel de detalle de las actividades de los cronogramas que se mostrará en el reporte a generar.

Filtro Tipo de actividad: Se muestra la relación de tipos de actividad definidos para el proyecto y permite elegir aquellos tipos de actividades que se desean considerar dentro de las consultas para la generación del reporte.

**Reporte Detallado:** Este reporte muestra la estructura generada por la selección de la opción Reporte Detallado del filtro Tipo de reporte. Este reporte muestra el detalle de las actividades de cada proyecto registrado en la herramienta, la presentación de los proyectos sigue un orden alfabético y muestra cada actividad registrada en su cronograma.

La información contenida dentro del encabezado del reporte es la siguiente:

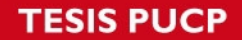

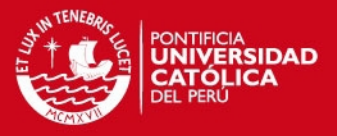

Título "Reporte Detallado": Título correspondiente al reporte generado que indica el tipo de reporte seleccionado en los filtros.

Fecha de elaboración: Indica la fecha en la cual el reporte es generado a través de la herramienta.

Nivel: Muestra la relación de fases consideradas para la generación del reporte. Para este caso, se consideran todas las fases del cronograma.

Ciudad: Muestra la relación de ciudades a las que pertenecen los proyectos que son considerados para el reporte. En este caso, se consideran los proyectos de todas las ciudades.

Proyecto: Muestra la relación de proyectos que son considerados dentro del reporte. En este caso, todos los proyectos son considerados para la generación del reporte.

Por cada proyecto considerado dentro del reporte se muestra la siguiente información:

Proyecto: Nombre del proyecto del cual se procede a mostrar la información detallada.

Responsable: Nombre de la persona responsable por el proyecto considerado.

Ciudad: Ciudad donde se lleva a cabo el proyecto del cual se muestra la información.

Fecha de inicio: Fecha de inicio planeada del proyecto del cual se muestra la información.

Fecha de fin: Fecha de fin planeada del proyecto del cual se muestra la información.

Duración: Duración en días del proyecto del cual se muestra la información.

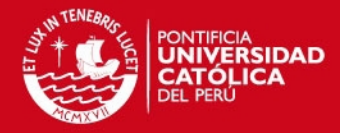

#### **Reporte Detallado**

Reporte elaborado: 24/06/2016

Nivel: Todos Ciudad: Todos Proyecto: Todos

#### Proyecto: pops.dvlp.spi.lim.epsilon.1.pucp<br>Responsable: Alonso Diaz<br>Ciudad: Lima Fecha inicio: 2015-05-17 Fecha fin: 2015-08-09 Duración: 536 horas

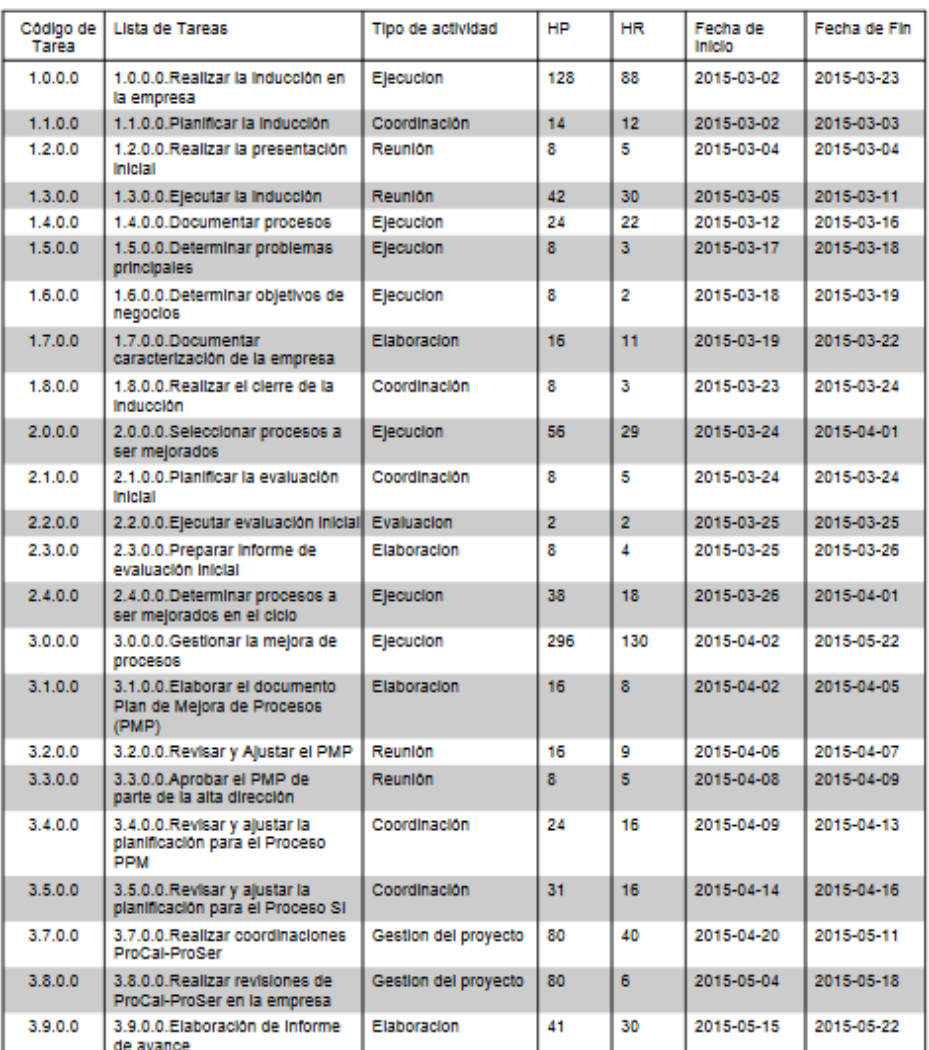

#### Figura 5.7: Reporte detallado

<span id="page-54-0"></span>Tabla de contenido: Tabla que contiene la información detallada del proyecto correspondiente. Describe la información registrada por el proyecto para cada actividad de su cronograma. Tiene los encabezados de Nombre de tarea, tipo de actividad, Horas planeadas, Horas reales, Fecha de inicio, y Fecha de fin.

## **ESIS PUCP**

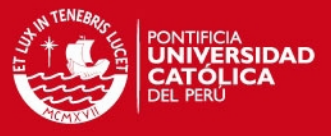

Gráfico: Gráfico situado al final del documento que resume la información total obtenida en el reporte.

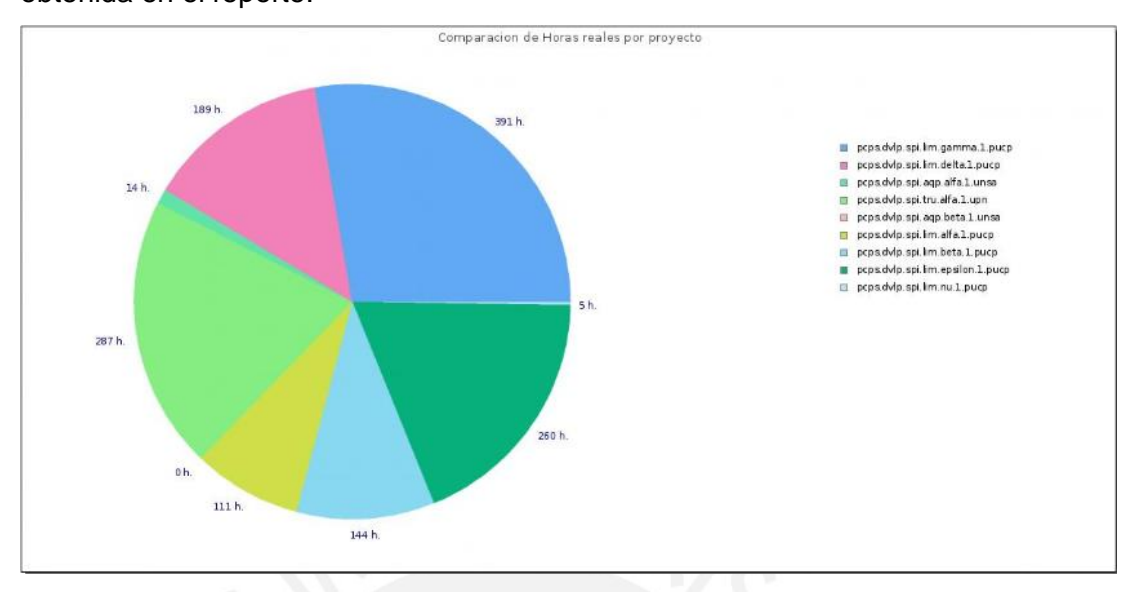

Figura 5.8: Detalle reporte detallado - gráfico

<span id="page-55-0"></span>**Reporte Consolidado:** Este reporte muestra la estructura generada por la selección de la opción Reporte Consolidado del filtro Tipo de reporte. Este reporte muestra información consolidada de todos los proyectos registrados en la herramienta, ordenado según el listado de tareas registradas en el cronograma usado como plantilla para los proyectos.

La información contenida dentro del encabezado del reporte es la siguiente:

Título "Reporte Consolidado": Título correspondiente al reporte generado que indica el tipo de reporte seleccionado en los filtros.

Fecha de elaboración: Indica la fecha en la cual el reporte es generado a través de la herramienta.

Nivel: Muestra la relación de fases consideradas para la generación del reporte. Para este caso, se consideran todas las fases del cronograma.

Ciudad: Muestra la relación de ciudades a las que pertenecen los proyectos que son considerados para el reporte. En este caso, se consideran los proyectos de todas las ciudades.

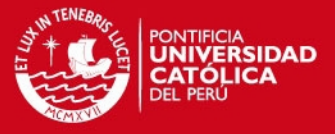

Proyecto: Muestra la relación de proyectos que son considerados dentro del reporte. En este caso, todos los proyectos son considerados para la generación del reporte.

#### Reporte Consolidado

Reporte elaborado : 24/06/2016

Nivel : Todos Ciudad : Todos<br>Proyecto : Todos

Duración planeada : 10807 horas<br>Duración real : 1594.5 horas

\* Horas planeadas = HP. Horas reales = HR.

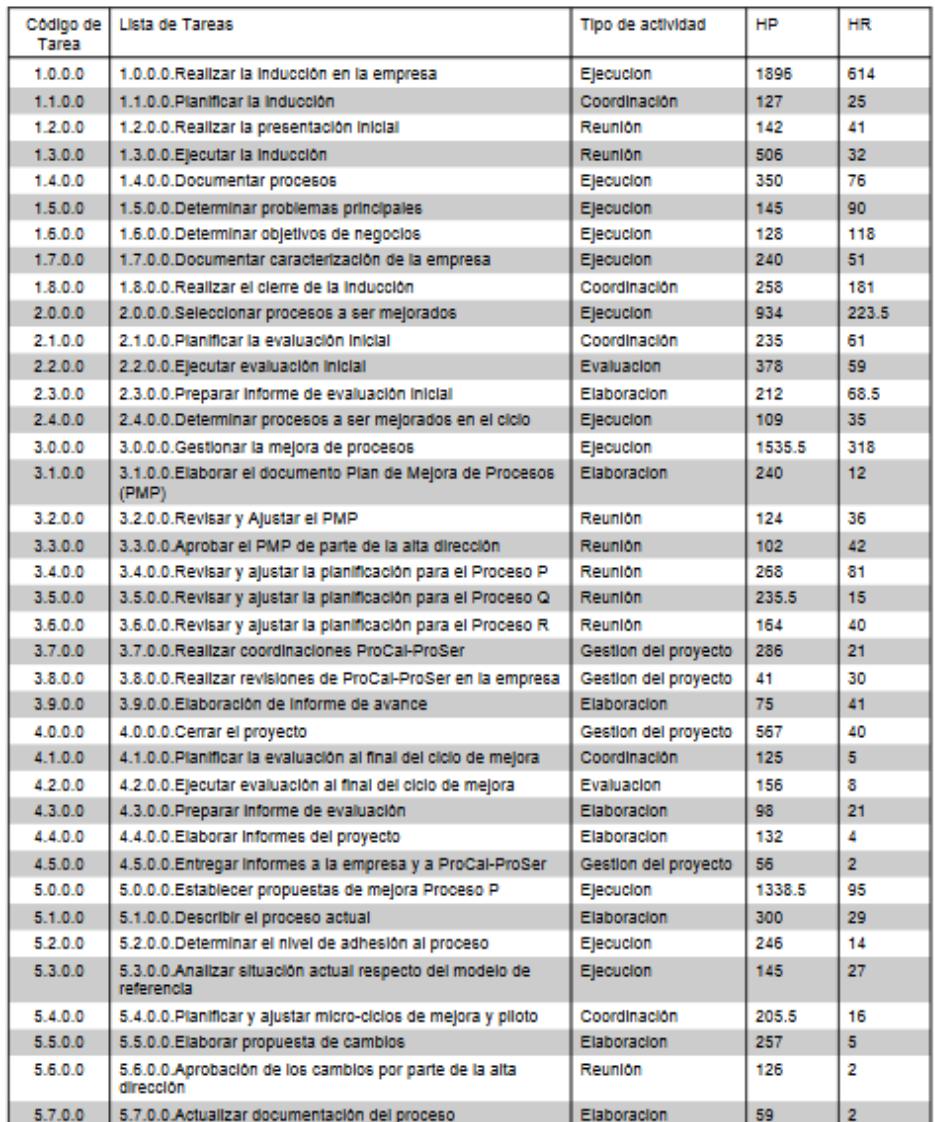

Figura 5.9: Reporte consolidado

<span id="page-56-0"></span>El cuerpo del reporte contiene la siguiente información:

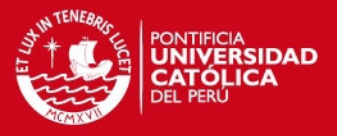

Tabla de contenido: Tabla que consolida la información de las tareas de los proyectos registrados. Tiene los encabezados de Nombre de tarea, tipo de actividad, Horas planeadas, Horas reales. Consolida la información de los proyectos y muestra los valores obtenidos ordenados en base a las tareas del cronograma utilizado como plantilla para los proyectos.

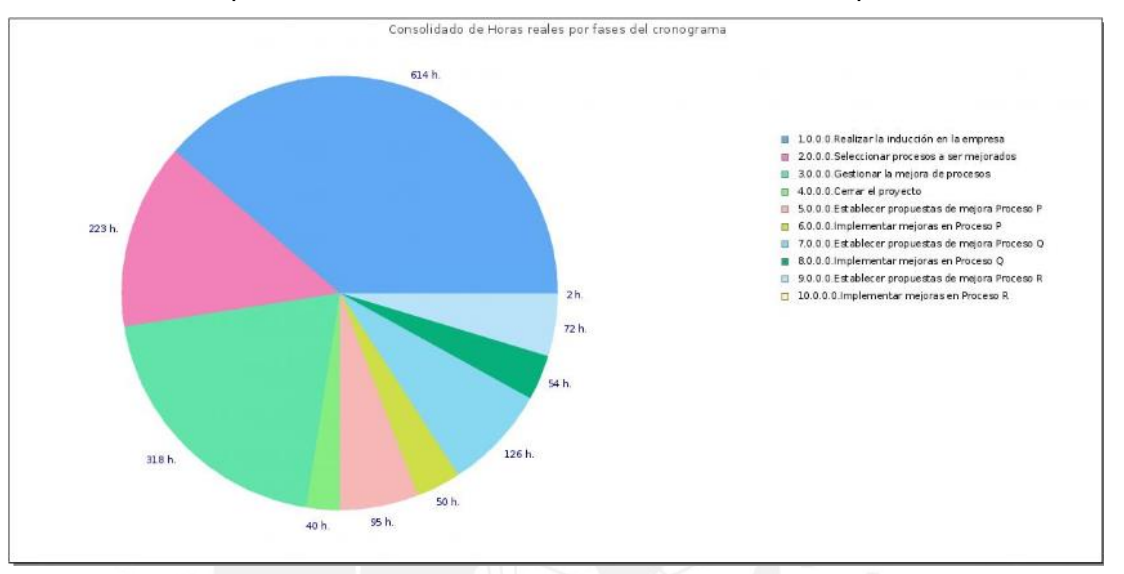

Gráfico: Gráfico que resume la información total obtenida en el reporte.

Figura 5.10: Detalle reporte consolidado - gráfico

<span id="page-57-0"></span>**Reporte Comparativo:** Este reporte muestra la estructura generada por la selección de la opción Reporte Comparativo del filtro Tipo de reporte. Este reporte muestra por cada tarea registrada en el cronograma usado como plantilla la comparación de los valores obtenidos por cada proyecto registrado.

La información contenida dentro del encabezado del reporte es la siguiente:

Título "Reporte Comparativo": Título correspondiente al reporte generado que indica el tipo de reporte seleccionado en los filtros.

Fecha de elaboración: Indica la fecha en la cual el reporte es generado a través de la herramienta.

Nivel: Muestra la relación de fases consideradas para la generación del reporte. Para este caso, se consideran todas las fases del cronograma.

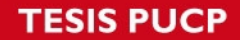

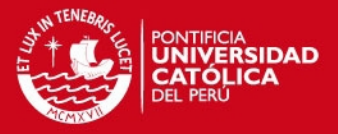

Ciudad: Muestra la relación de ciudades a las que pertenecen los proyectos que son considerados para el reporte. En este caso, se consideran los proyectos de todas las ciudades.

#### Reporte Comparativo

Reporte elaborado: 24/06/2016

Nivel : Todos<br>Ciudad : Todos<br>Proyecto : Todos

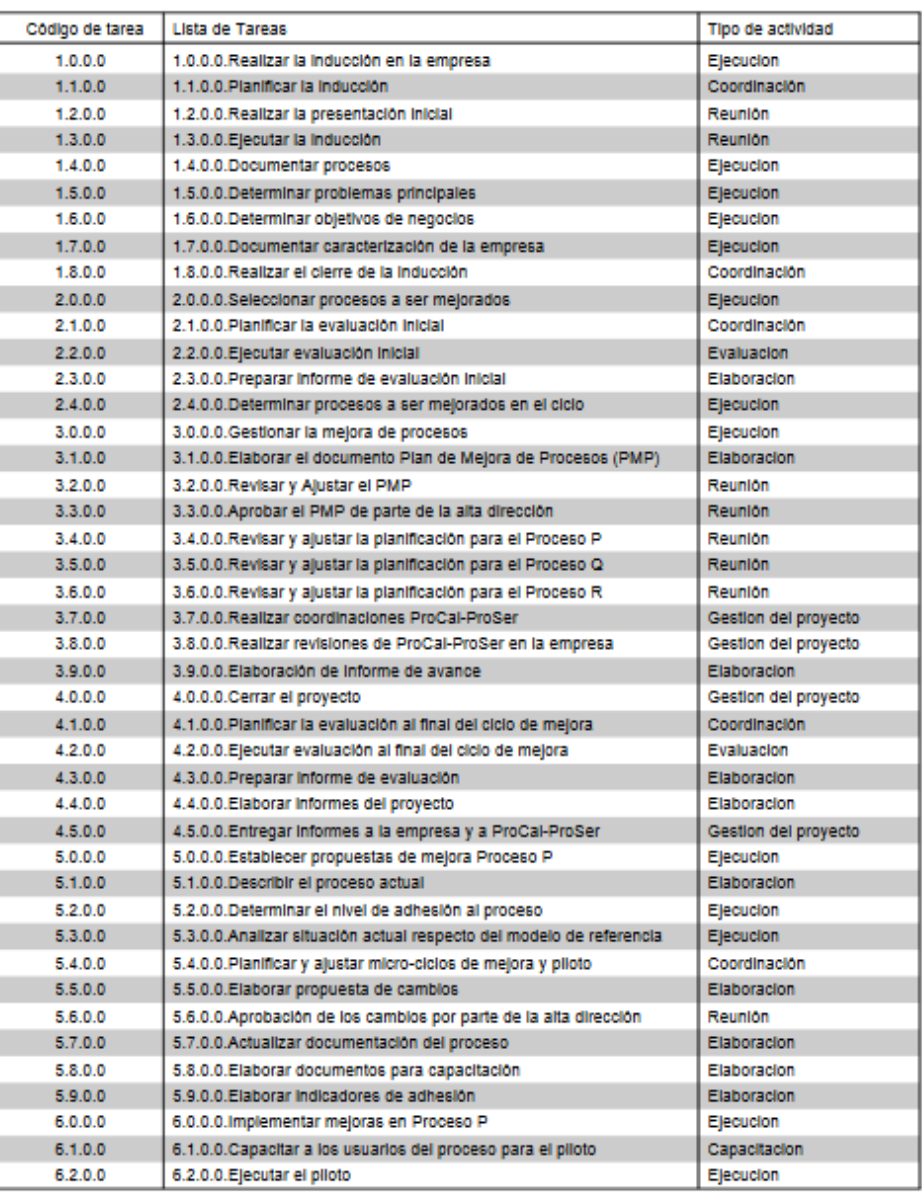

Cronograma

<span id="page-58-0"></span>Figura 5.11: Reporte comparativo

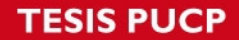

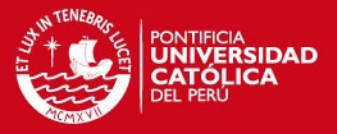

Proyecto: Muestra la relación de proyectos que son considerados dentro del reporte. En este caso, todos los proyectos son considerados para la generación del reporte.

El cuerpo del reporte contiene la siguiente información:

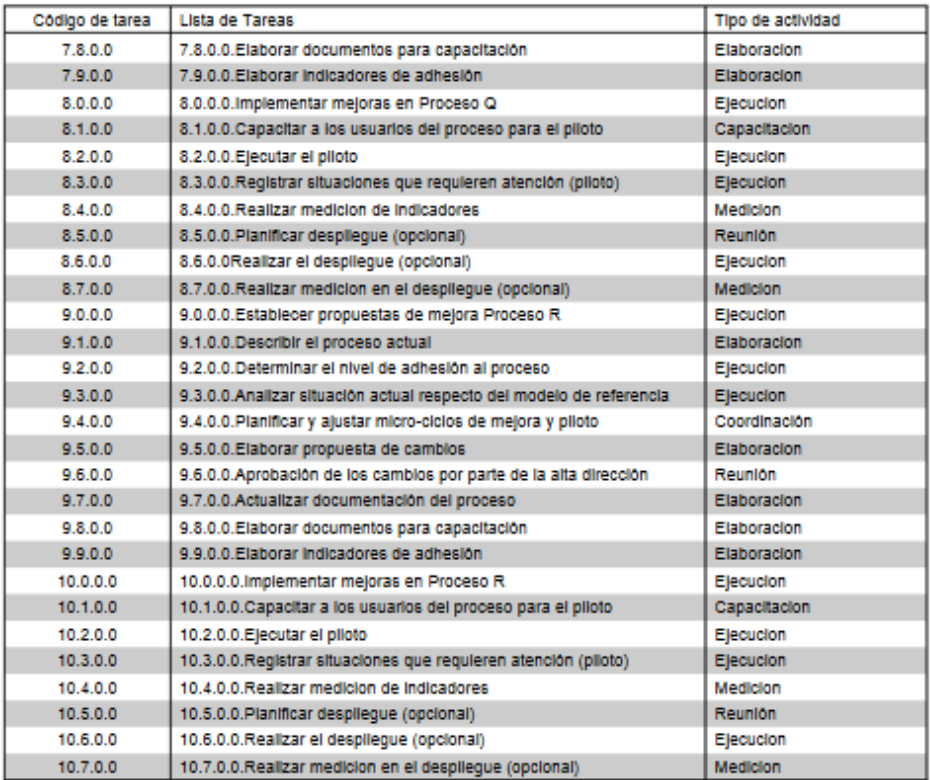

#### Detalle de Proyectos

P1=pops.dvip.spl.lim.gamma.1.puop<br>P2=pops.dvip.spl.lim.delta.1.puop<br>P3=pops.dvip.spl.aqp.alfa.1.unsa<br>P4=pops.dvip.spl.tru.alfa.1.upn

\* Horas planeadas = HP. Horas reales = HR. Comparacion = C.

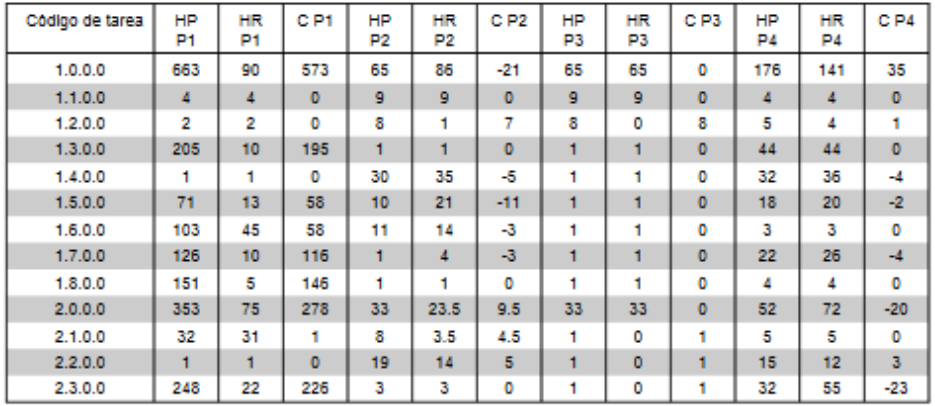

<span id="page-59-0"></span>Figura 5.12: Reporte comparativo – detalle

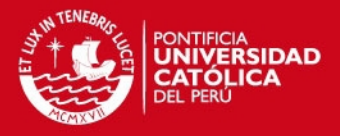

Tabla de actividades: Tabla que contiene la lista de actividades del cronograma sobre las cuales se realiza la comparación de los proyectos y la información de estos.

Tabla de contenido: Tabla que compara la información de las tareas de los proyectos registrados. Tiene los encabezados de Proyecto, Nombre de tarea, tipo de actividad, Horas planeadas, Horas reales. Compara la información de los proyectos y muestra los valores obtenidos ordenados en base a las tareas del cronograma utilizado como plantilla para los proyectos.

Gráfico: Gráfico que resume la información total obtenida en el reporte.

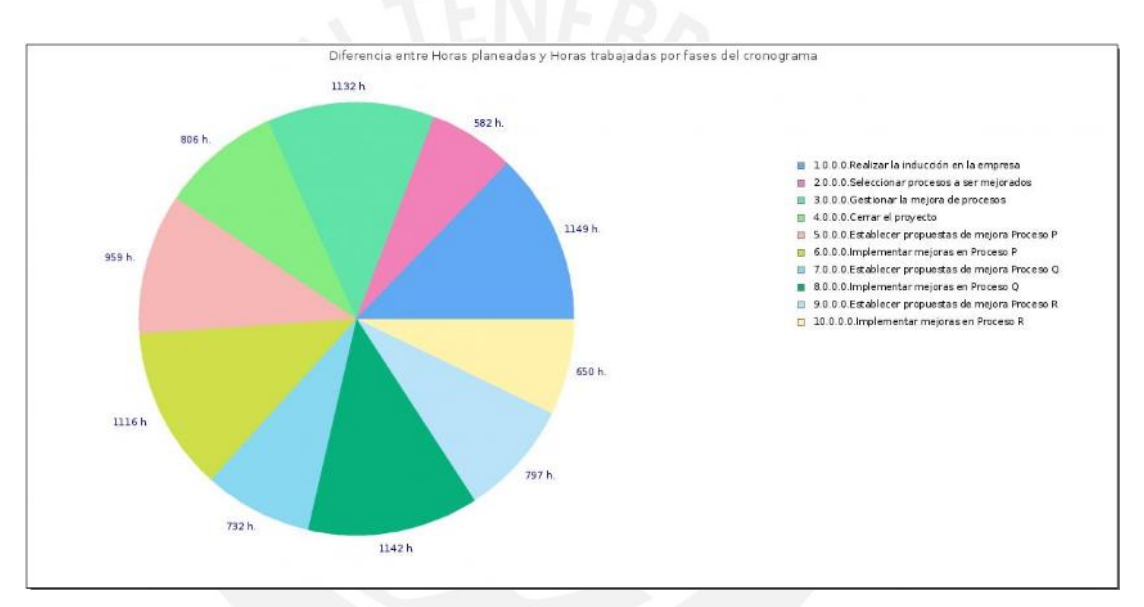

Figura 5.13: Detalle reporte comparativo - gráfico

<span id="page-60-1"></span>En el **Anexo 4** se presenta una relación más completa de las distintas variaciones de reportes que pueden ser generados a partir de la selección de los distintos filtros elaborados.

#### <span id="page-60-0"></span>**5.6.2. Pruebas realizadas**

En este punto se detalla lo concerniente a la realización de las pruebas que se realizan para comprobar el correcto funcionamiento de la solución desarrollada con la finalidad de la aceptación del producto final.

Se preparó una serie de pruebas a fin de poder detectar errores que puedan presentarse en la herramienta adaptada.

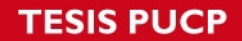

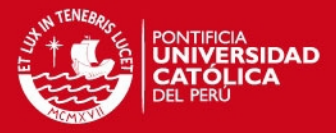

Estas pruebas se realizaron durante y después de la adaptación de la herramienta y se realizaron de acuerdo a las necesidades establecidas para poder dar soporte al portafolio de proyectos.

Las pruebas realizadas se pueden dividir en tres tipos:

**Pruebas a la herramienta:** Pruebas realizadas a la herramienta para comprobar el correcto funcionamiento del flujo requerido para el registro de proyectos, cronogramas y avances. Estas pruebas se realizaron al momento de la selección de la herramienta a fin de comprobar que pudiera ser utilizada para el registro de los proyectos del ciclo de mejora del proyecto ProCal-ProSer.

**Pruebas al componente reportes:** Pruebas realizadas al componente de reportes modificado. Se realizan para comprobar el correcto funcionamiento de los reportes creados. Se realizan a medida que se van implementando para validar su correcta implementación.

**Pruebas de verificación de la información:** Pruebas realizadas manualmente para verificar que la información registrada en la herramienta corresponda a aquella mostrada en los reportes.

A continuación se describen algunas de las pruebas realizadas:

**Prueba C0005-Generar un reporte detallado:** Prueba dirigida a verificar la creación de un Reporte Detallado. Esta prueba se realiza a través de la interfaz de la aplicación y consiste en la selección de los filtros correspondientes para el caso.

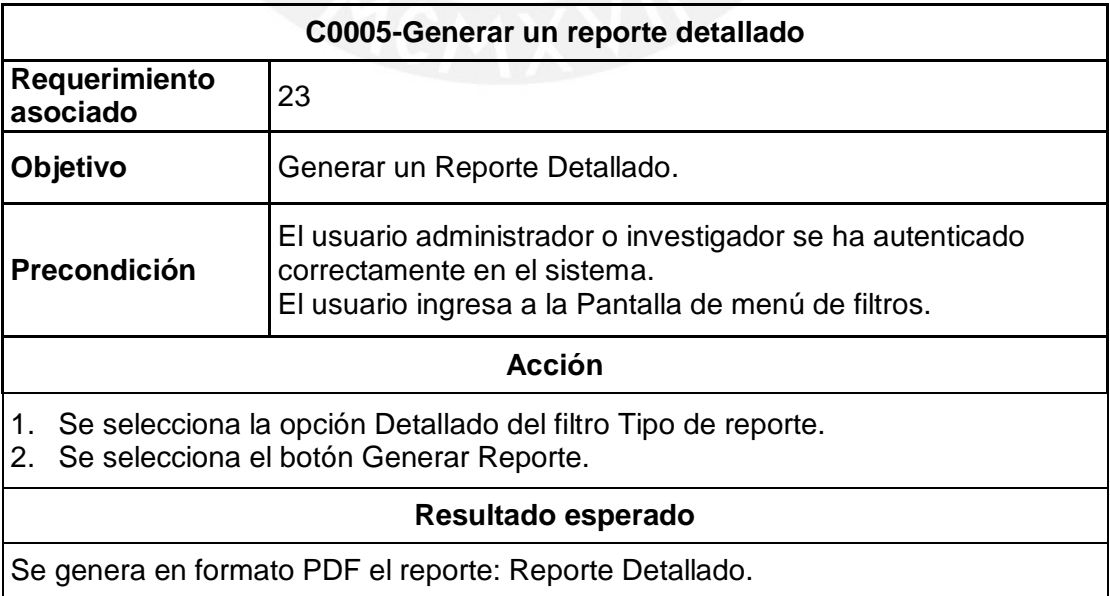

<span id="page-61-0"></span>Tabla 5.12: Prueba C005 - Generar un reporte detallado

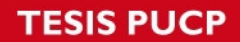

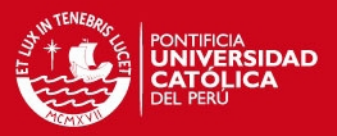

**Prueba C0006-Generar un reporte comparativo:** Prueba dirigida a verificar la creación de un Reporte Comparativo. Esta prueba se realiza a través de la interfaz de la aplicación y consiste en la selección de los filtros correspondientes para el caso.

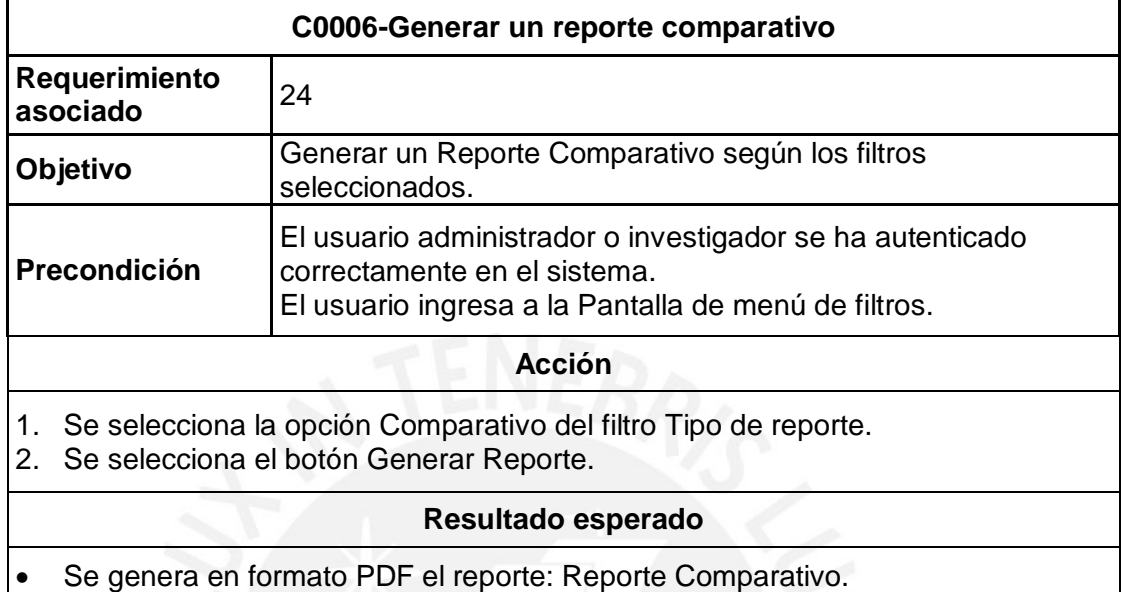

Tabla 5.13: Prueba C006 - Generar un reporte comparativo

<span id="page-62-0"></span>**Prueba C0007-Generar un reporte consolidado:** Prueba dirigida a verificar la creación de un Reporte Consolidado. Esta prueba se realiza a través de la interfaz de la aplicación y consiste en la selección de los filtros correspondientes para el caso.

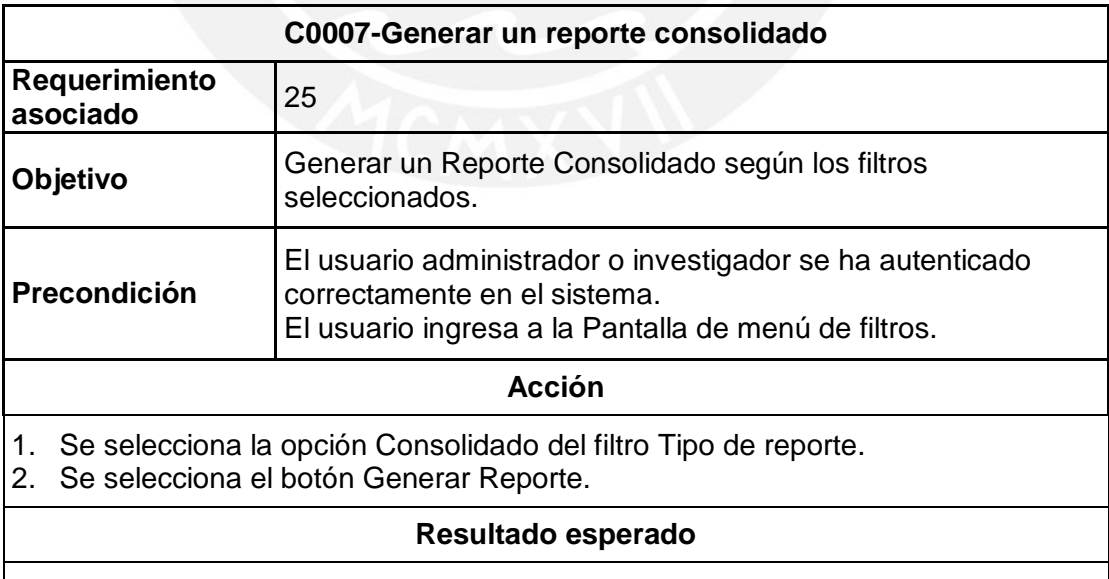

<span id="page-62-1"></span>Se genera en formato PDF el reporte: Reporte Consolidado.

Tabla 5.14: Prueba C007 - Generar un reporte consolidado

## **ESIS PUCP**

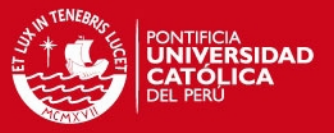

Las pruebas de verificación de la información mostrada en los reportes se realizaron de forma manual a fin de comprobar que los valores mostrados en los reportes generados correspondan a los valores ingresados en la herramienta.

En el **Anexo 3** se muestra la relación completa de las pruebas realizadas.

Con relación al uso de la herramienta por parte de los usuarios, al inicio del proyecto se realizó una demostración del uso de la herramienta y los pasos a realizar para el registro de la información de las actividades realizadas en los respectivos proyectos. Durante la realización de los proyectos no se reportaron problemas con el registro de la información en la herramienta.

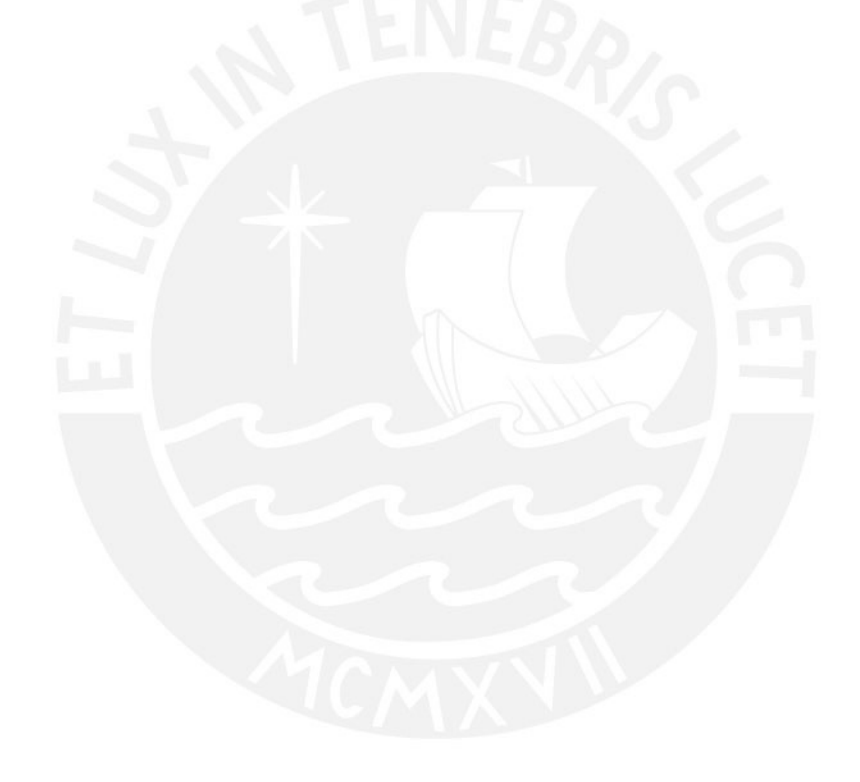

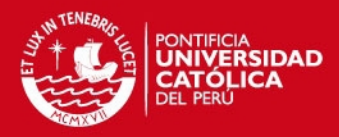

## <span id="page-64-0"></span>**6. OBSERVACIONES, CONCLUSIONES Y RECOMENDACIONES**

#### <span id="page-64-1"></span>**6.1. Observaciones**

En esta parte del documento se detalla los puntos vistos en el proyecto de tesis sobre los cuales se desea dar énfasis, los cuales son:

- Existen diferentes herramientas de software que permiten realizar un seguimiento a la gestión de los portafolios de proyectos de empresas, pero muchas veces no son herramienta accesibles para todo tipo de empresas o no son flexibles para adecuarse a las diferentes necesidades de la empresas. Por lo cual es beneficioso la existencia de herramientas que permitan su adaptación y ofrezcan un menor costo.
- Se realiza esta adaptación de la herramienta para obtener una solución que se ajuste a los requerimientos del proyecto de gestión del portafolio de ProCal-ProSer y permita la detección de factores de mejora en el desarrollo de los proyectos correspondientes.
- La herramienta brinda las facilidades para el registro de múltiples proyectos, creación de nuevos campos dentro de los módulos, y la configuración de parámetros.
- El uso de software libre elimina la dependencia de factores externos para la realización del proyecto, no limita el desarrollo a un presupuesto establecido y disminuye los gastos por concepto de licenciamiento.
- Este trabajo puede servir como base de posibles trabajos futuros que puedan expandir lo realizado a la herramienta, ya sea con nuevas funcionalidades o expandiendo las existentes.

## <span id="page-64-2"></span>**6.2. Conclusiones**

En esta parte del documento se detalla las conclusiones como consecuencia del trabajo realizado (producto y proceso), relacionadas con los objetivos del proyecto, los cuales son:

## **IS PUCP**

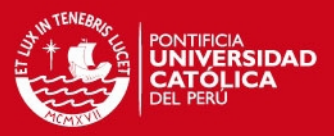

- Se concretó la identificación de las necesidades de gestión y consolidación de información de los sub proyectos que se desarrollaron dentro de ProCal-ProSer.
- Se logró adaptar la herramienta Web2Project para poder dar soporte a la gestión del portafolio de proyectos a nivel mejoras del proceso de software de ProCal-ProSer.
- Se implementó en la herramienta la relación de proyectos correspondientes al primer ciclo de mejora en empresas que desarrollan software.
- La herramienta permitió gestionar los usuarios y los proyectos correspondientes al primer ciclo de mejora.
- Se implementó un componente de elaboración de reportes según las necesidades del proyecto y se generó información relevante para los investigadores.
- Finalmente, se cumplió con el objetivo general del proyecto al realizar la adopción y adaptación de la herramienta Web2Project para el soporte a la gestión del portafolio de los sub proyectos dentro del marco del proyecto ProCal-ProSer.

#### <span id="page-65-0"></span>**6.3. Recomendaciones**

En esta parte del documento se incluye los consejos sobre el uso de los resultados del proyecto así como las sugerencias para proyectos futuros relacionado con el tema del proyecto, los cuales son:

 El registro de los avances de los proyectos deben ser monitoreados periódicamente para determinar si se realizan correctamente y se puedan tomar las medidas correctivas de ser necesarias.

## **ESIS PUCP**

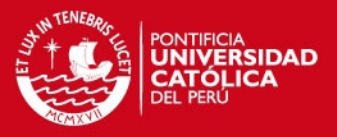

- Es importante que las cuentas de correo registradas para los usuarios sean las correctas ya que de esta manera se asegura la correcta comunicación entre los usuarios y el responsable del sistema.
- Se recomienda usar los resultados del proyecto en posteriores ciclos de mejora para así generar un historial de resultados obtenidos que permitan una mejor selección y planeación de proyectos.

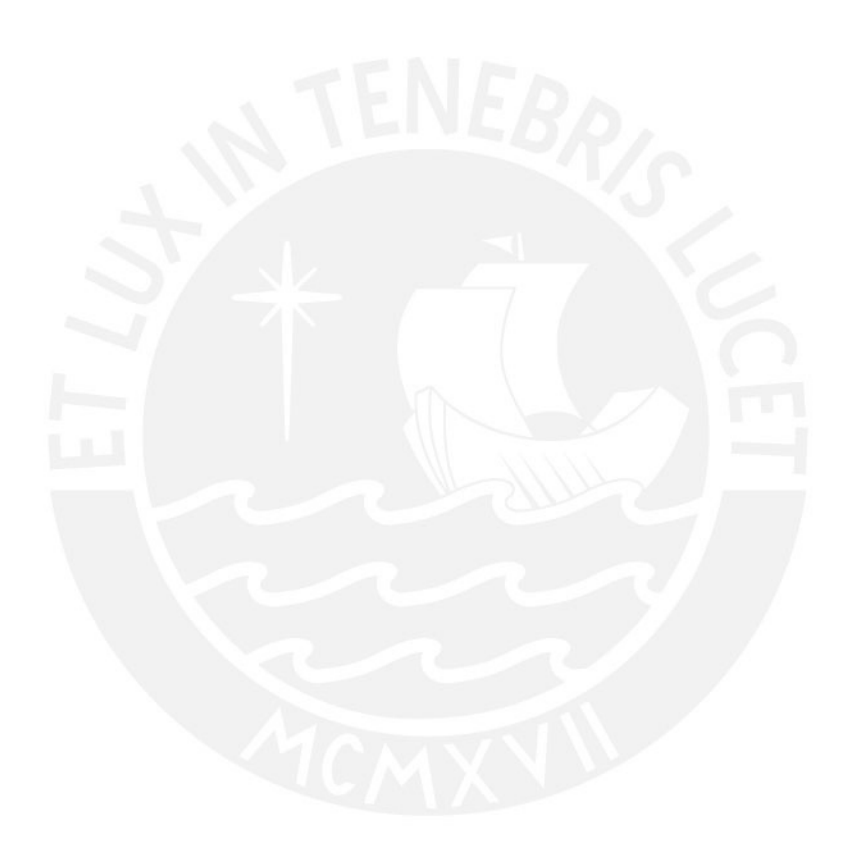

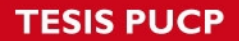

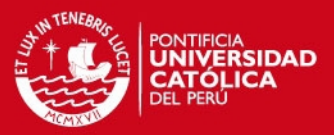

# <span id="page-67-0"></span>**REFERENCIAS BIBLIOGRÁFICAS**

#### APACHE

2014 Portal de The Apache HTTP Server Project [<http://httpd.apache.org/ABOUT\\_APACHE.html>](http://httpd.apache.org/ABOUT_APACHE.html%3e)

#### APESOFT y PROMPEX

2003 *Situación de la Industria Nacional de Software en el Perú.* Lima. Consulta: 20 de Setiembre de 2014. <http://cendoc.esan.edu.pe/fulltext/edocuments/diagnosticosoftware2004\_v3.pdf>

#### ASIAL

2014 JPGraph Manual. Consulta: 15 de Setiembre de 2014. <http://jpgraph.net/download/manuals/chunkhtml/index.html>

COOPER, Robert G, Scott J EDGETT y Elko J KLEINSCHMIDT

- 2001 "Portfolio Management for New Product Development: Results of an Industry Practices Study". *R&D Management.* 2001, volumen 31, número 4, pp. 361–380. Consulta: 20 de Agosto de 2014. <http://www.stage-gate.net/downloads/wp/wp\_13.pdf>
- DAVILA, Abraham, Carla BASURTO, Luis FLORES, Rita MANRIQUE, Robert ARISACA, Jorge SÁNCHEZ y Marcelo PESSOA
- 2012 "The Peruvian Component of Competisoft Project: Lesson Learned from Academic Perspective". *[Informatica \(CLEI\), 2012 XXXVIII](http://ieeexplore.ieee.org/xpl/mostRecentIssue.jsp?punumber=6418229)  [Conferencia Latinoamericana En.](http://ieeexplore.ieee.org/xpl/mostRecentIssue.jsp?punumber=6418229)* IEEE. Medellin, 2012.

#### DAVILA, Abraham

2013 Portal de ProCal-ProSer. Consulta: 20 de Julio de 2014. <https://sites.google.com/a/pucp.pe/procal-proser/home>

#### DICKINSON, Michael, Anna C THORNTON y Stephen GRAVES

2001 "Technology Portfolio Management: Optimizing Interdependent Projects Over Multiple Time Periods". *IEEE Transactions on* 

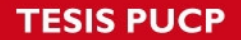

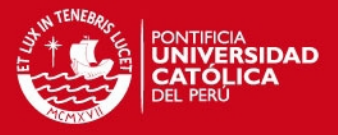

*Engineering Management*. 2001, volumen 48, número 4, pp. 518-527. Consulta: 10 de Diciembre de 2014. <http://citeseerx.ist.psu.edu/viewdoc/download?doi=10.1.1.469.1341 &rep=rep1&type=pdf>

### ISO/IEC 29100

INTERNATIONAL ORGANIZATION FOR STANDARIZATION

2011 *Software engineering -- Lifecycle profiles for Very Small Entities (VSEs)*

#### MICROSOFT Corporation

2014 Portal de Project Server 2013. Consulta: 15 de Agosto del 2014. <http://products.office.com/es/Project/enterprise-project-server>

#### **MYSQL**

2014 Portal de MySQL. Consulta: 30 de Setiembre de 2014. <https://www.mysql.com/>

#### NOTEPAD++

2014 Portal de NotePad++. Consulta: 20 de Setiembre de 2014. <https://notepad-plus-plus.org/>

#### OKTABA, Hanna y PIATTINI, Mario

2008 "The Application of International Software Engineering Standards in Very Small Enterprises". *Software Process Improvement for Small and Medium Enterprises: Techniques and Case Studies.* New York: Information Science Reference, pp. 42-70. Consulta: 10 de Diciembre de 2014.

> <http://www.etsmtl.ca/Professeurs/claporte/documents/publications/L aporte\_VSE\_Chapter.pdf>

#### **ORACLE**

2014 Portal de Primavera Portfolio Management. Consulta: 30 de julio de 2014.

> <http://www.oracle.com/us/products/applications/primavera/primavera -portfolio-management-ds-279725.pdf >

## **TESIS PUCP**

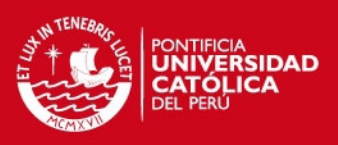

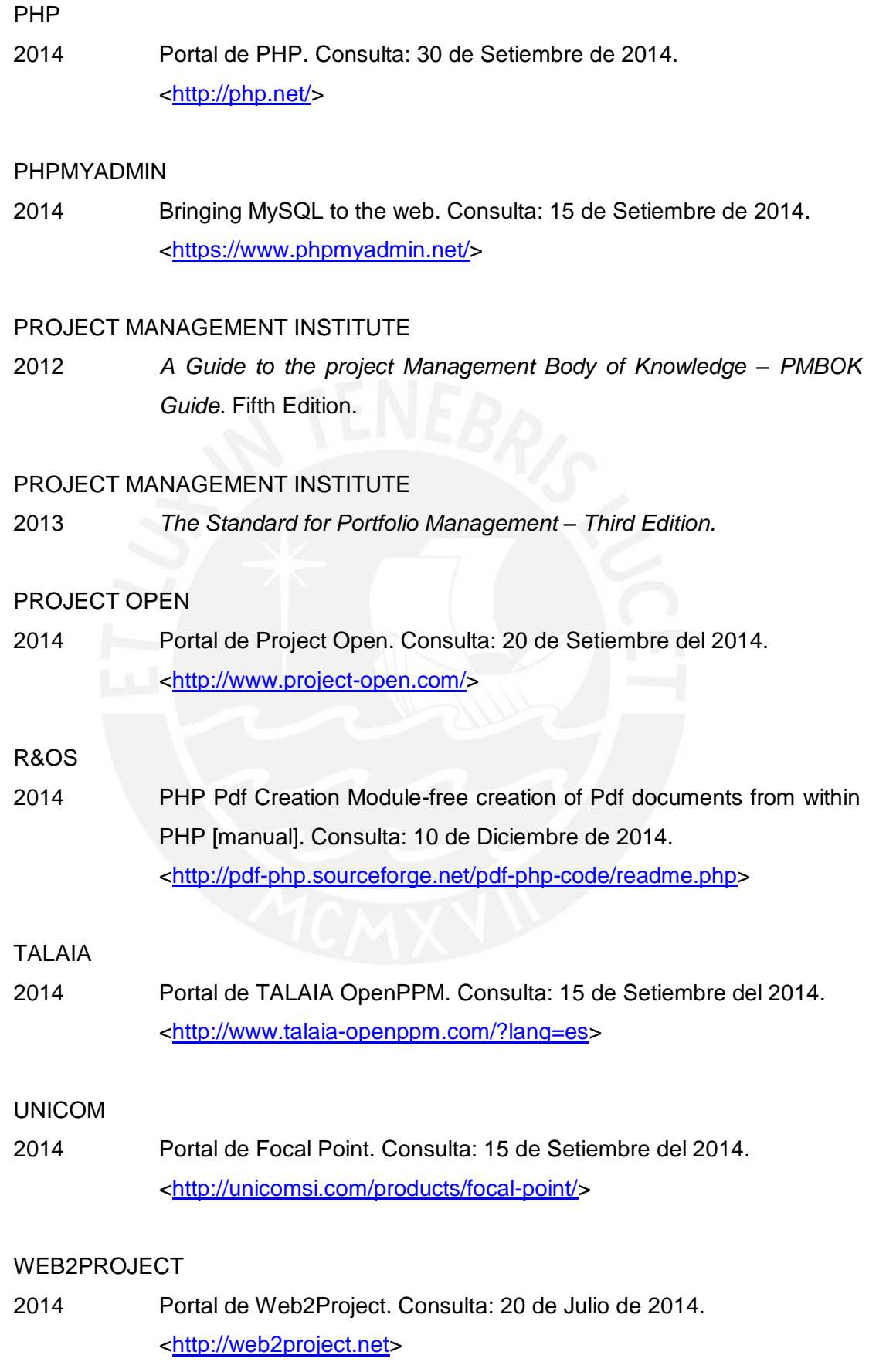

## **TESIS PUCP**

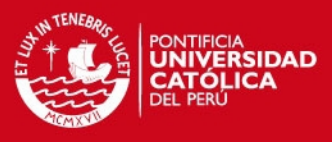

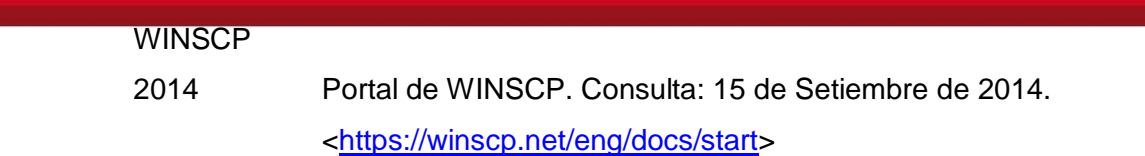

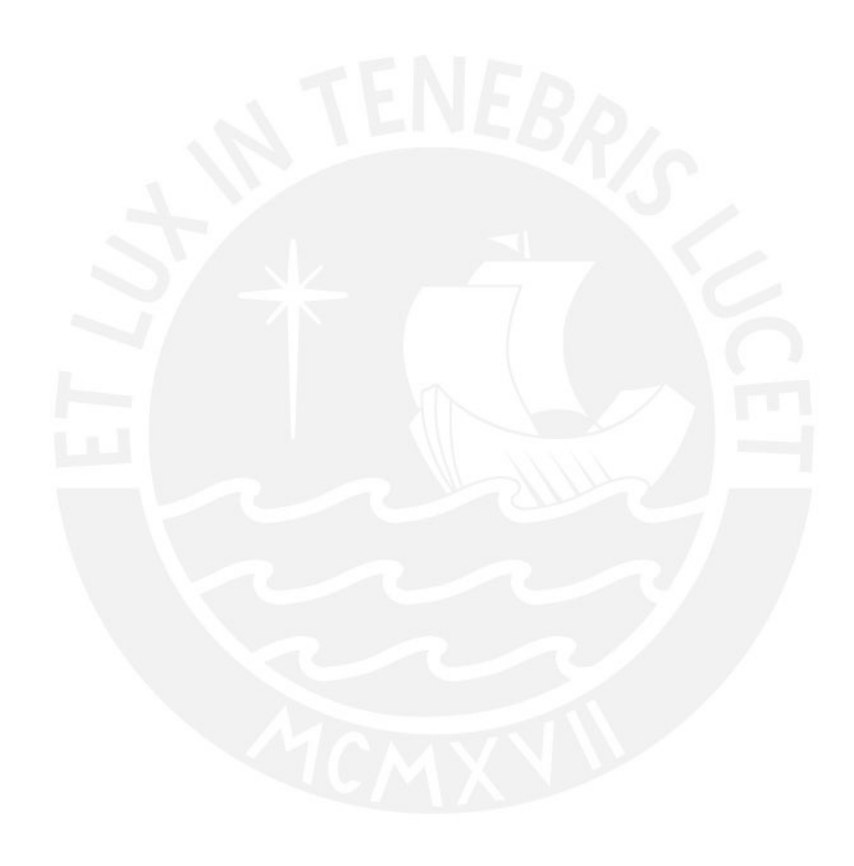